# **INSTALLATION & CONFIGURATION MANUAL**  GIX100-110 - HIX100-110

**DUAL CHANNEL 3GB/S, HD, SD INTEGRITY CHECKING PROBE WITH OPTIONAL CLEAN AUDIO (2X1) SWITCH-OVER FUNCTION**

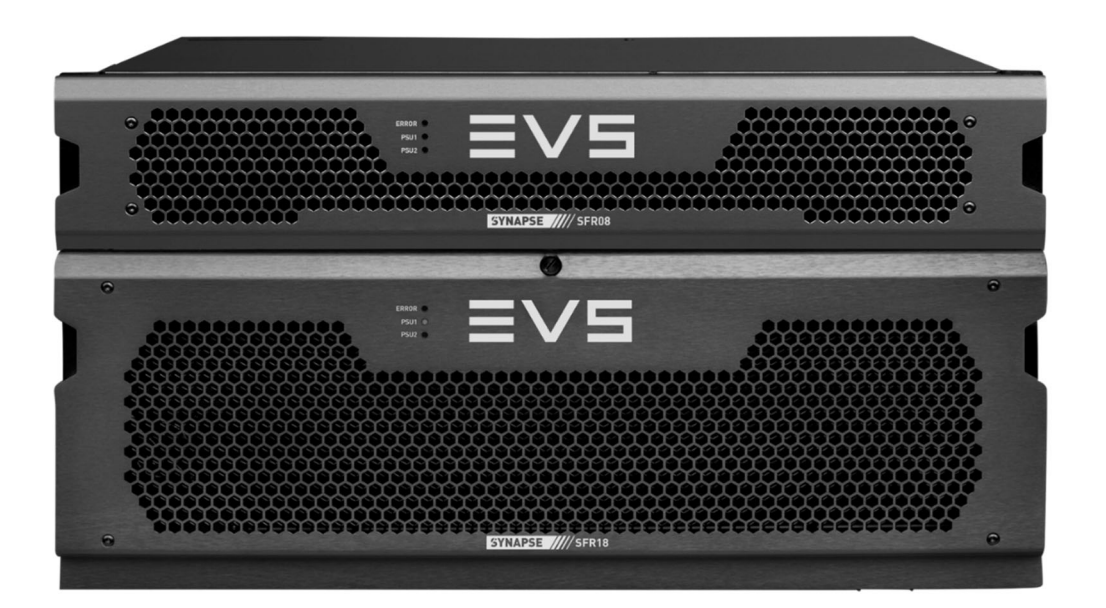

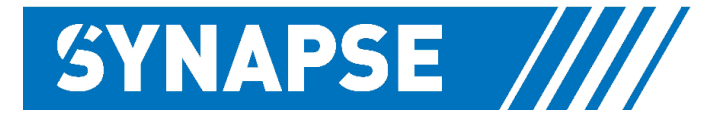

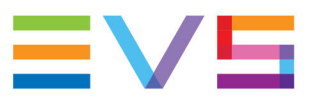

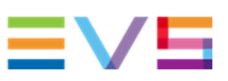

### **Copyright**

EVS Broadcast Equipment S.A. – Copyright © 2001 – 2021. All rights reserved.

### **Disclaimer**

The information in this manual is furnished for informational use only and subject to change without notice. While every effort has been made to ensure that the information contained in this user manual is accurate, up-to-date and reliable, EVS Broadcast Equipment cannot be held responsible for inaccuracies or errors that may appear in this publication.

### **Improvement Requests**

Your comments will help us improve the quality of the user documentation. Do not hesitate to send improvement requests, or report any error or inaccuracy on this user manual by e-mail to doc@evs.com.

### **Regional Contacts**

The address and phone number of the EVS headquarters are usually mentioned in the **Help > About** menu in the user interface.

You will find the full list of addresses and phone numbers of local offices either at the end of this user manual (for manuals on hardware products) or on the EVS website on the following page: http://www.evs.com/contacts.

### **User Manuals on EVS Website**

The latest version of Media Infrastructure manuals are available at: https://mi-sftp.evs.com/ The user manuals for other EVS products can be found at the EVS download center, on the following webpage: https://www.evs.com/en/download-area.

## **WARNING***:* TO REDUCE THE RISK OF FIRE OR ELECTRICAL SHOCK, DO NOT EXPOSE THIS APPLIANCE TO RAIN OR MOISTURE

● ALWAYS disconnect your entire system from the AC mains before cleaning any component. The product frame (SFR18, SFR08 or SFR04) must be terminated with three-conductor AC mains power cord that includes an earth ground connection. To prevent shock hazard, all three connections must always be used.

- NEVER use flammable or combustible chemicals for cleaning components.
- NEVER operate this product if any cover is removed.
- NEVER wet the inside of this product with any liquid.
- NEVER pour or spill liquids directly onto this unit.
- NEVER block airflow through ventilation slots.
- NEVER bypass any fuse.
- NEVER replace any fuse with a value or type other than those specified.
- NEVER attempt to repair this product. If a problem occurs, contact your local EVS distributor.
- NEVER expose this product to extremely high or low temperatures.
- NEVER operate this product in an explosive atmosphere.

**Warranty:** EVS warrants their products according to the warranty policy as described in the general terms. That means that EVS Broadcast Equipment SA can only warrant the products as long as the serial numbers are not removed.

#### **Copyright © 2001 – 2021 EVS Broadcast Equipment SA**

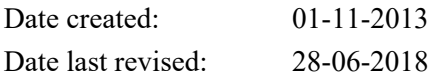

#### **EVS, the EVS logo and Synapse are trademarks of EVS Broadcast Equipment SA**

This product complies with the requirements of the product family standards for audio, video, audio-visual entertainment lighting control apparatus for professional use as mentioned below.

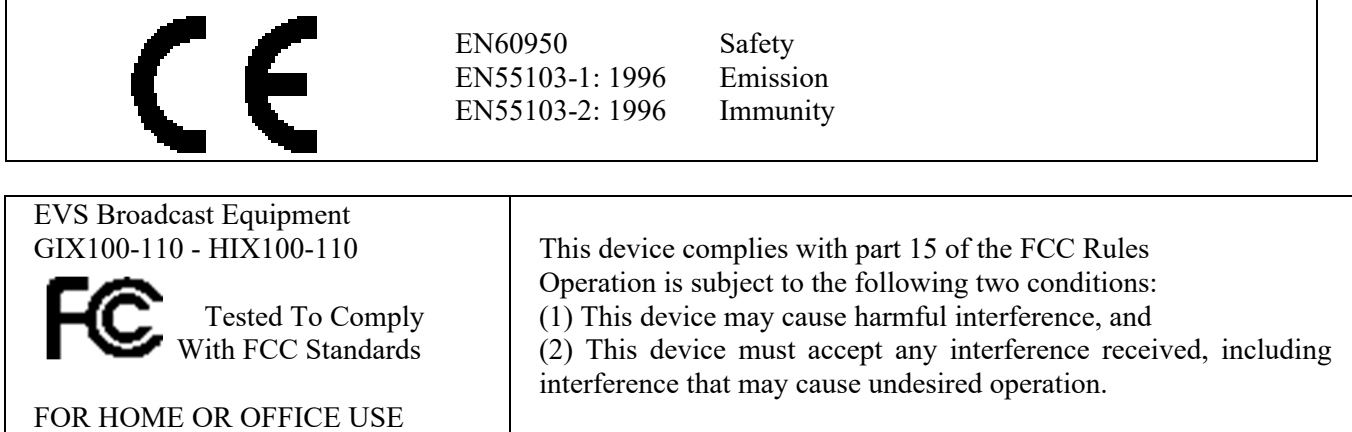

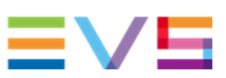

### **Table of Contents**

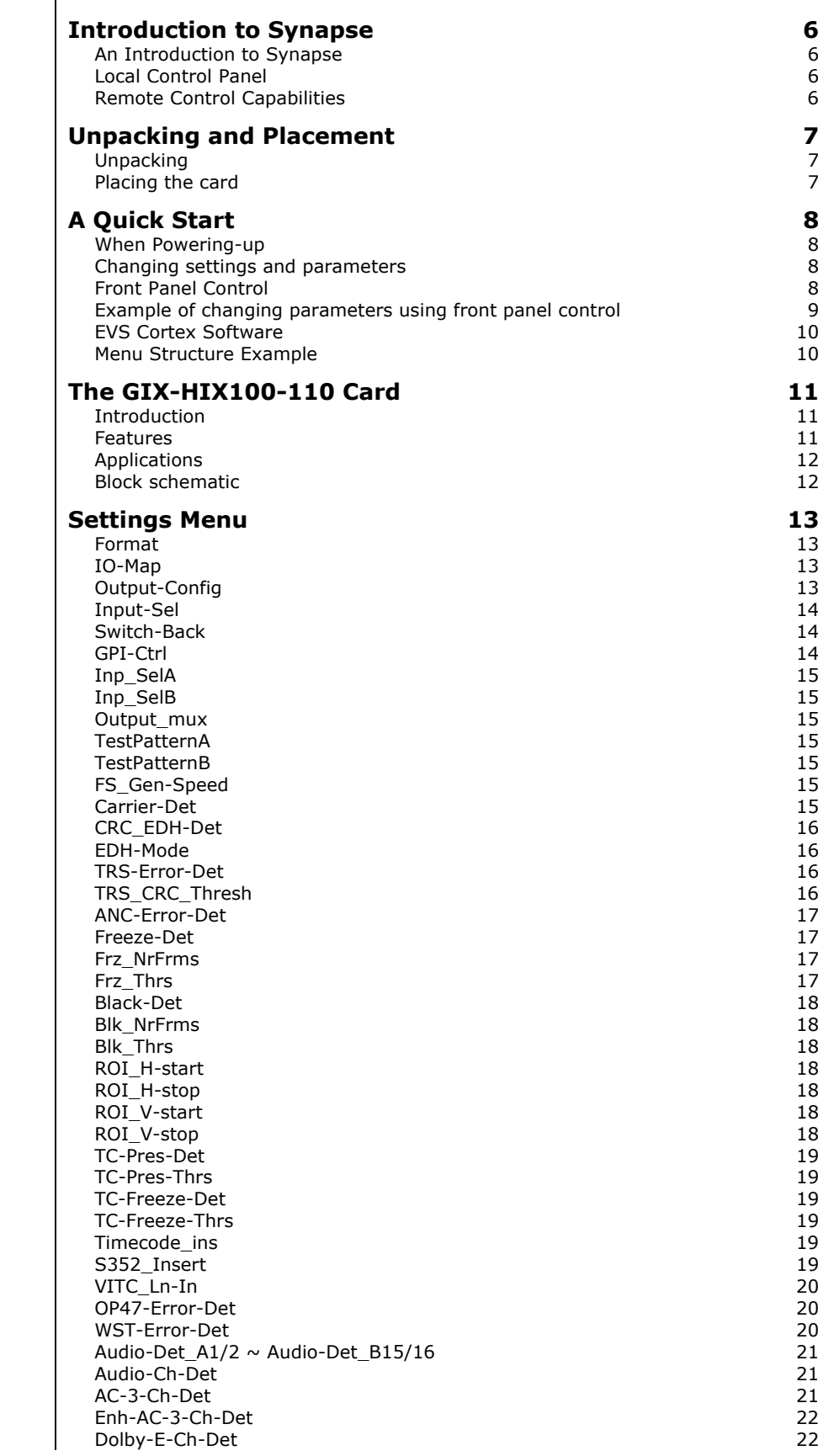

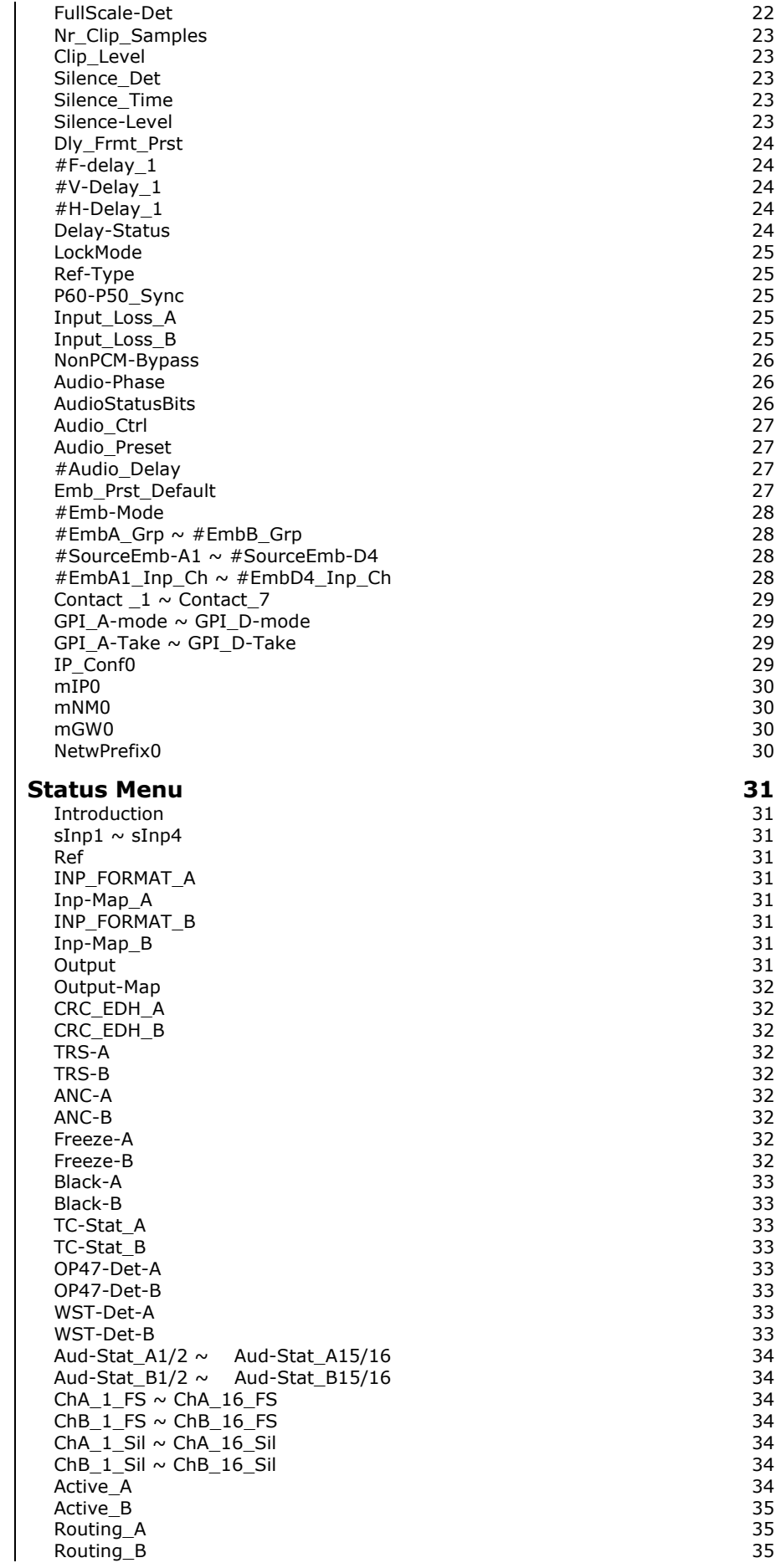

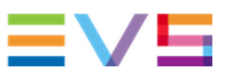

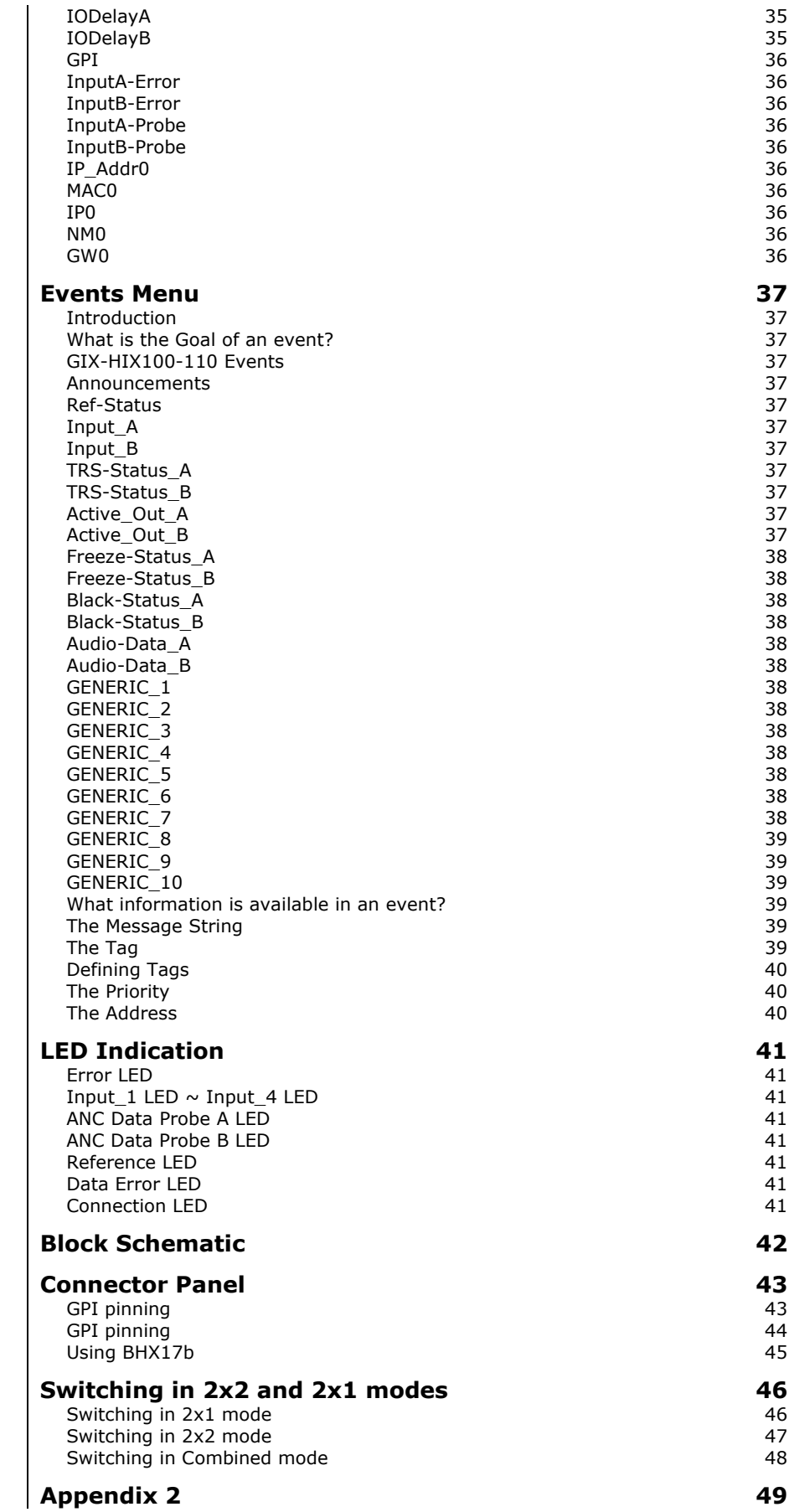

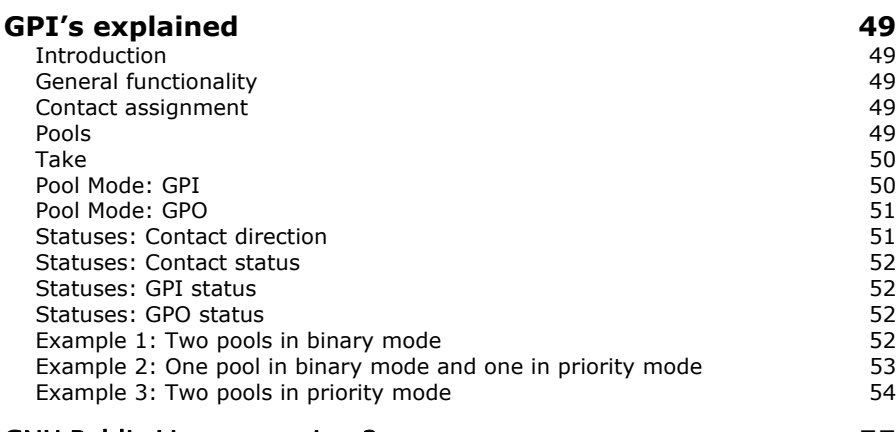

#### GNU Public License version 2 **55**

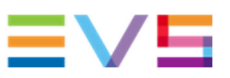

### **1 Introduction to Synapse**

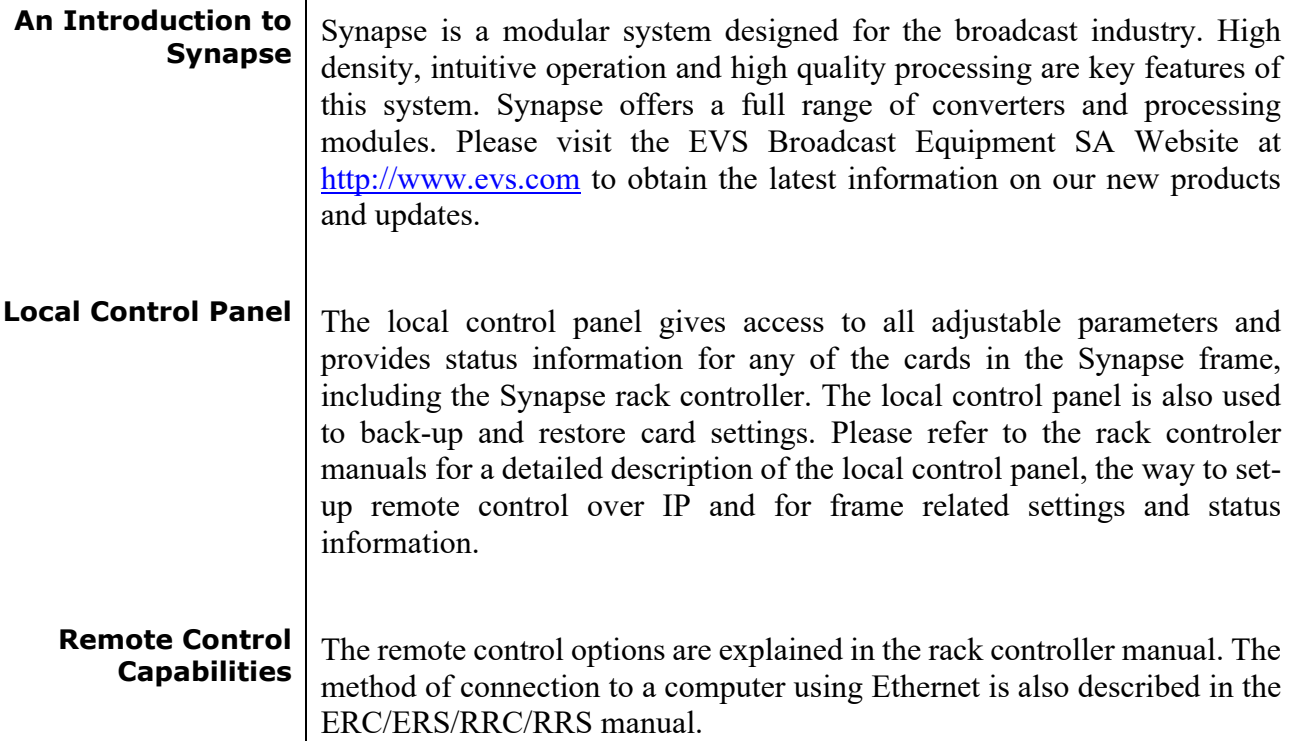

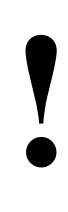

**! CHECK-OUT:** "EVS CORTEX" SOFTWARE WILL INCREASE SYSTEM FLEXIBILITY OF ONE OR MORE SYNAPSE FRAMES

> Although not required to use Cortex with a Synapse frame, you are strongly advised to use a remote personal computer or laptop PC with EVS Cortex installed, as this increases the ease of use and understanding of the modules.

## **2 Unpacking and Placement**

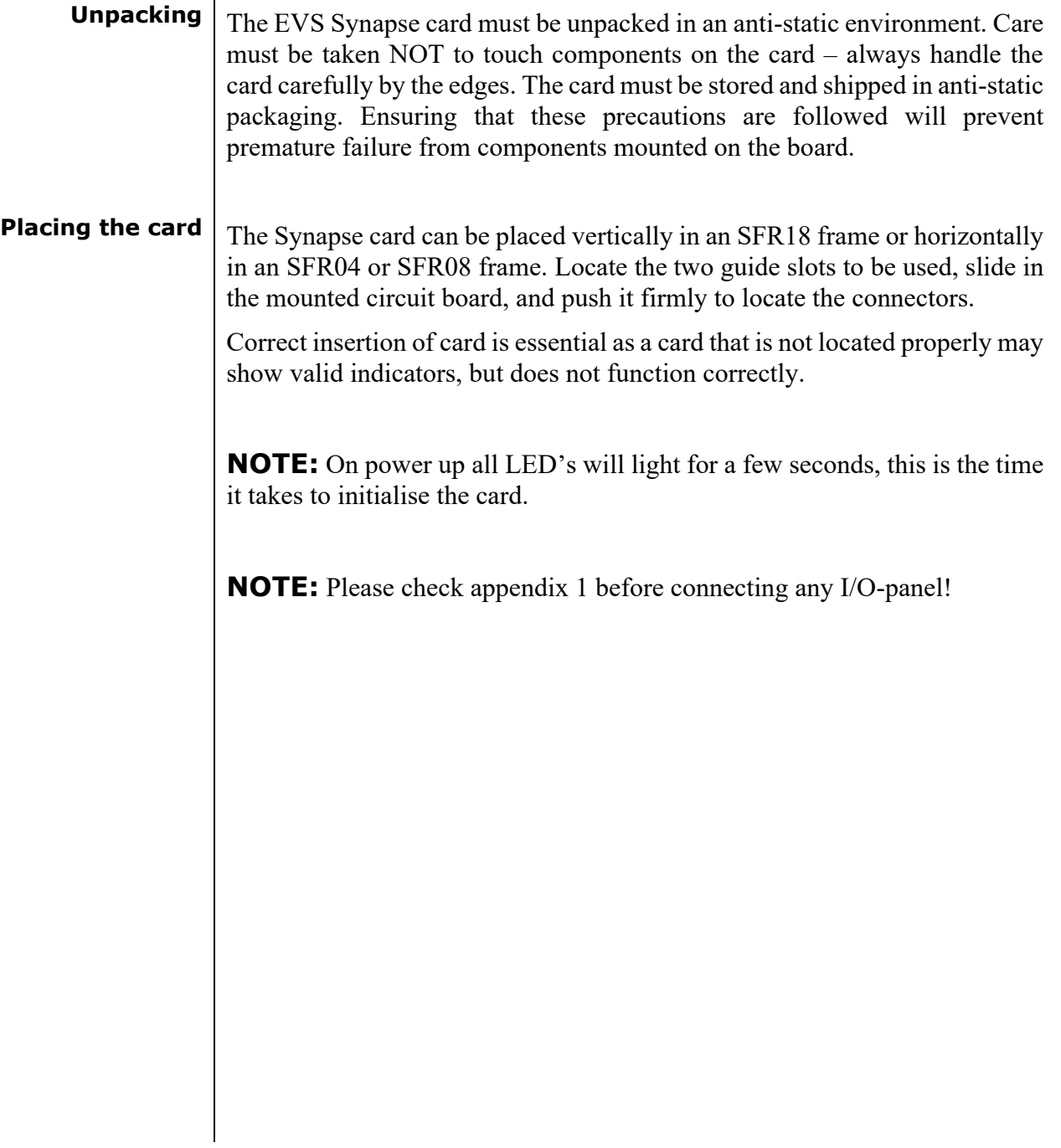

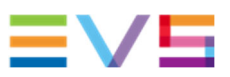

### **3 A Quick Start**

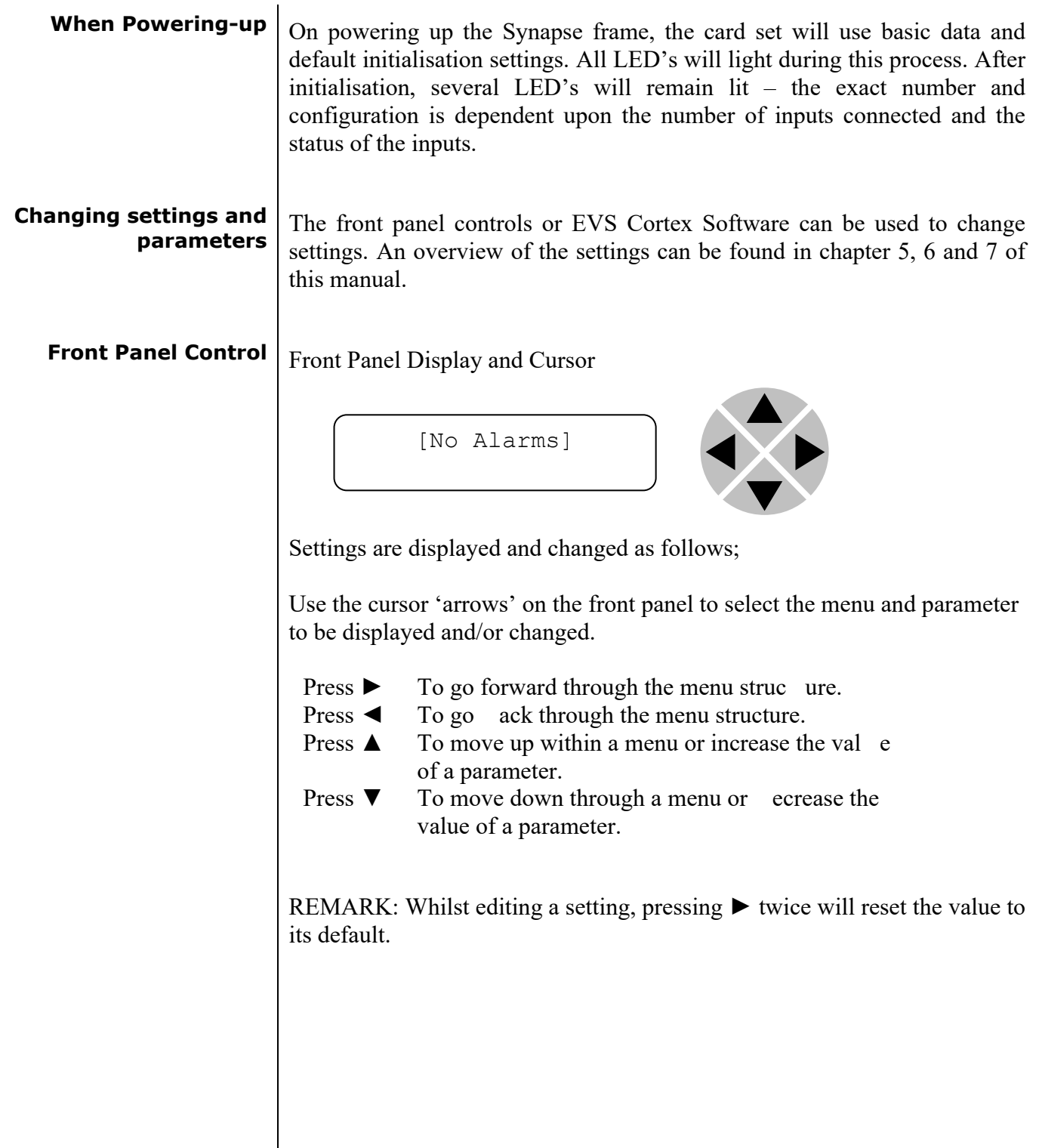

#### **Example of changing parameters using front panel control**

With the display as shown below

RRC18 [Select Card] >S01=SFS10

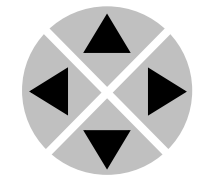

Pressing the  $\triangleright$  selects the SFS10 in frame slot 01.

The display changes to indicate that the SFS10 has been selected. In this example the Settings menu item is indicated.

> SFS10 [Select Menu] >Settings

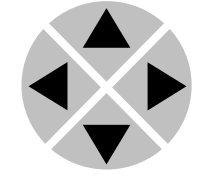

Pressing the ► selects the menu item shown, in this example Settings.

(Pressing  $\triangle$  or  $\nabla$  will change to a different menu eg Status, Events).

The display changes to indicate that the SFS10 Settings menu item HD-Format has been selected and shows that it current setting is Auto.

> SFS10 [Settings] >HD-Format=Auto

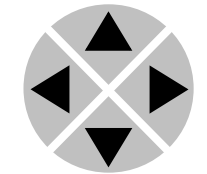

Pressing the ► selects the settings item shown, in this example HD-Format.

(Pressing  $\triangle$  or  $\nabla$  will change to a different setting, eg Mode, H-Delay).

The display changes to indicate that the SFS10 Edit Setting menu item HD-Format has been selected.

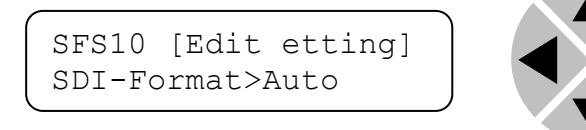

To edit the setting of the menu item press  $\triangle$  or  $\nabla$ .

All menu items can be monitored and/or changed in this way. Changing a setting has an immediate effect.

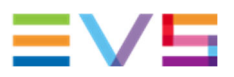

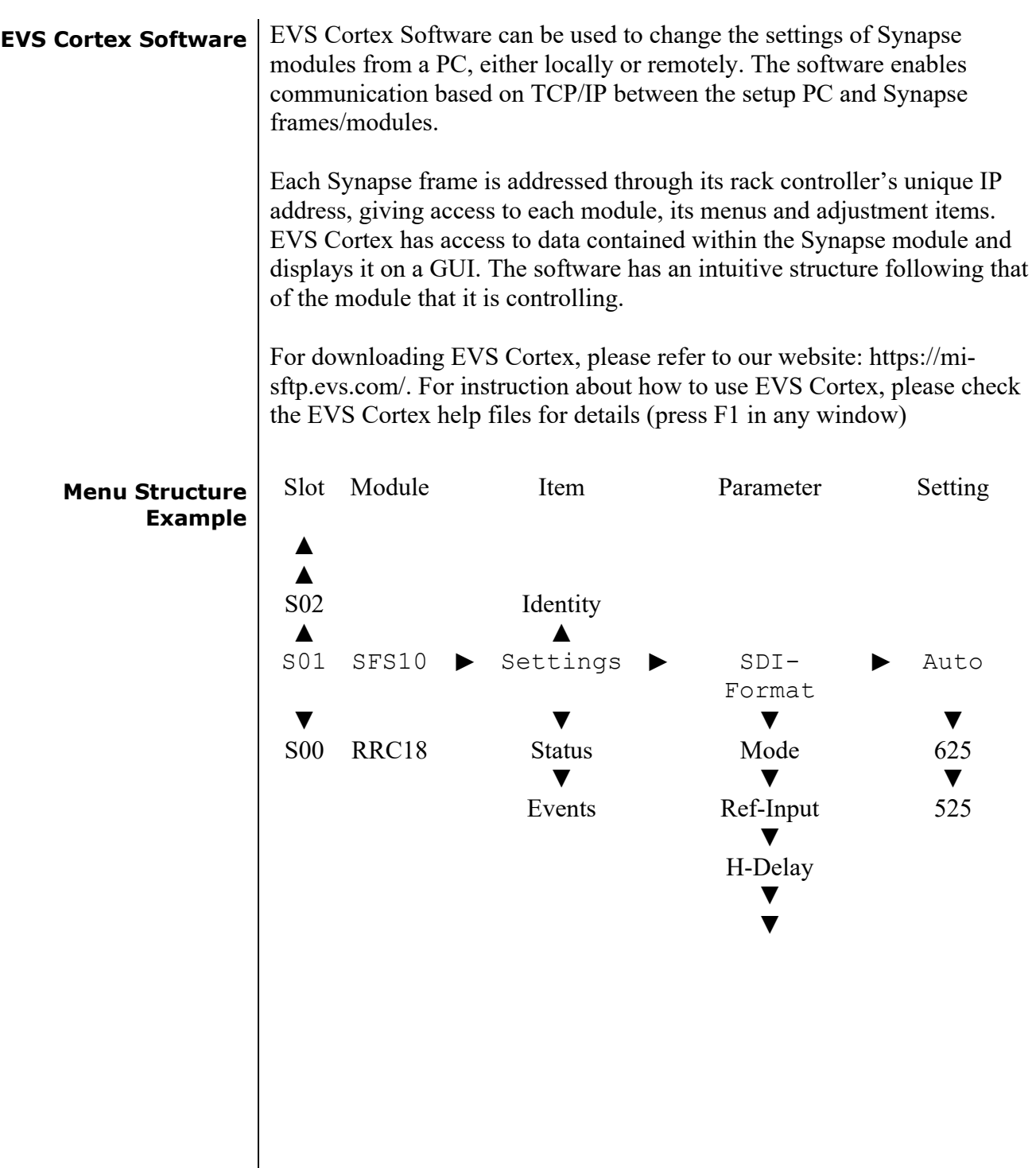

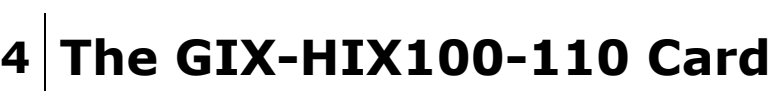

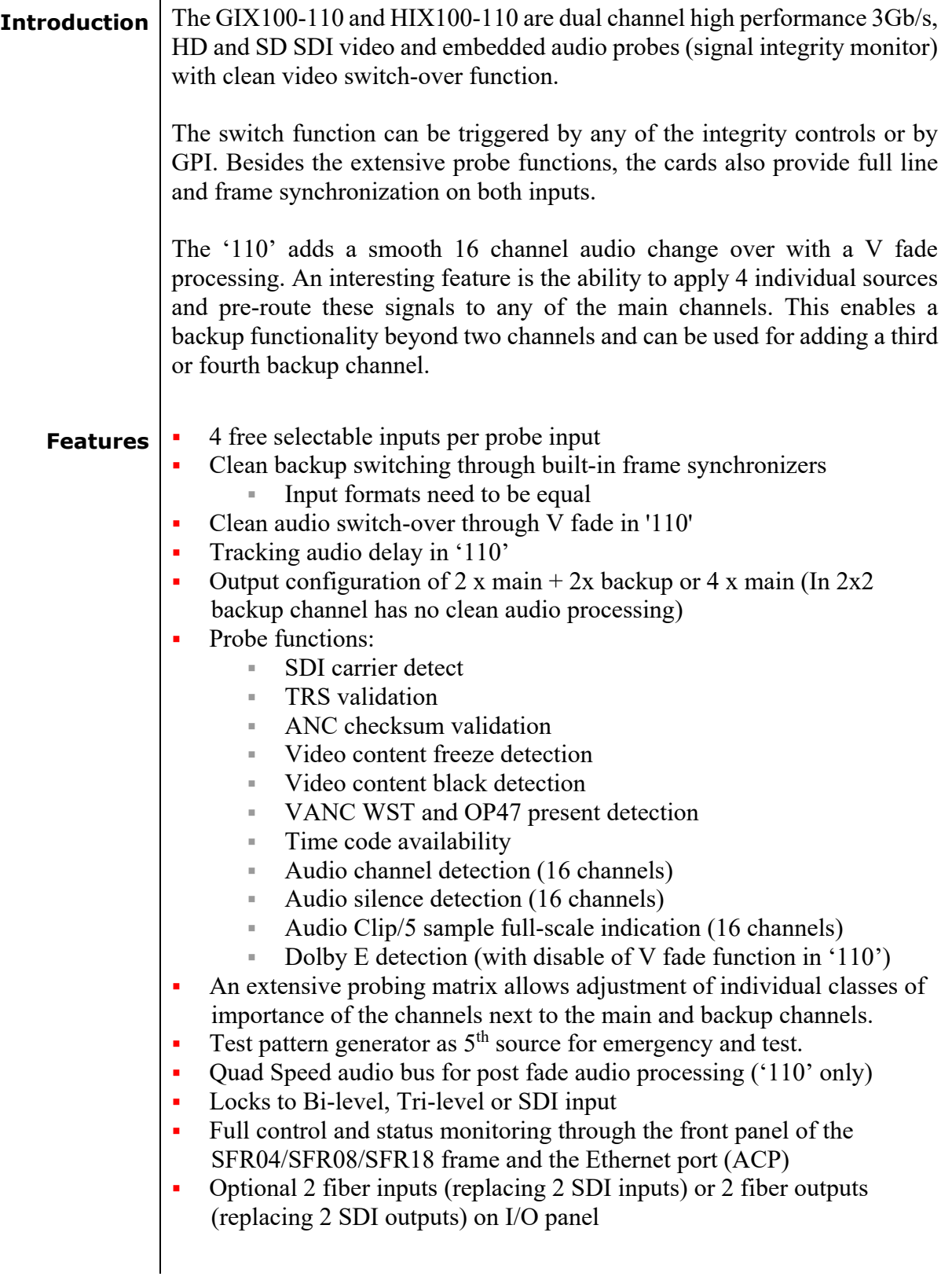

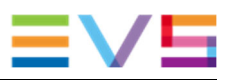

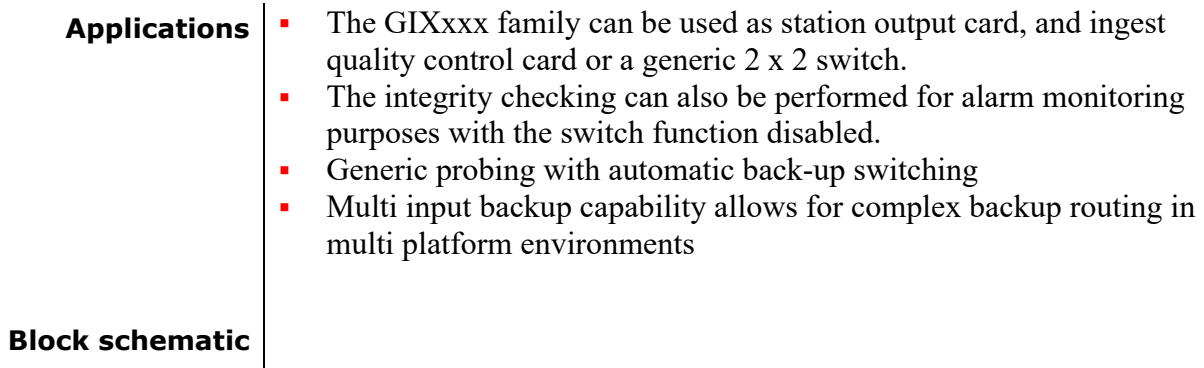

### **5 Settings Menu**

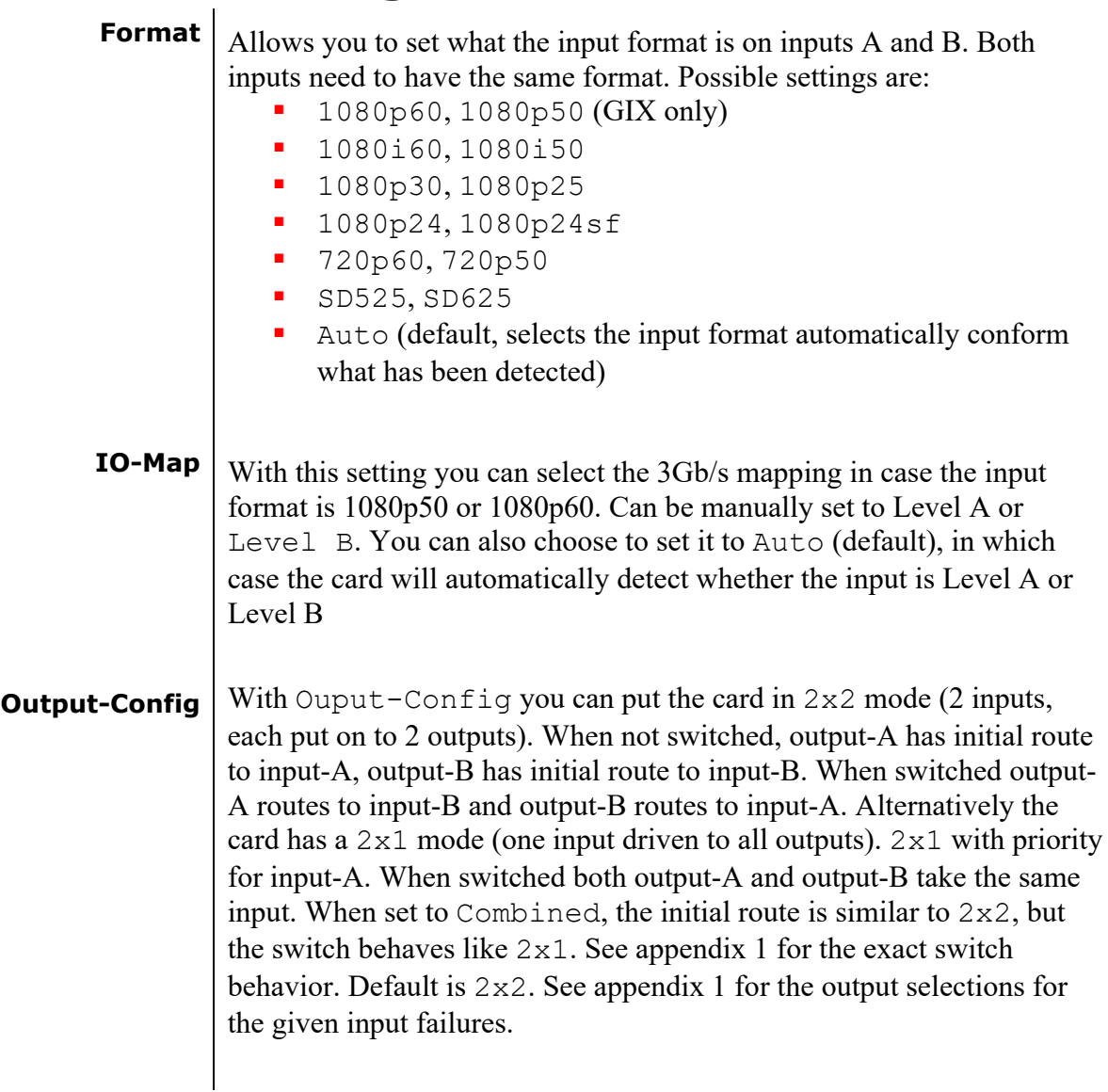

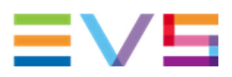

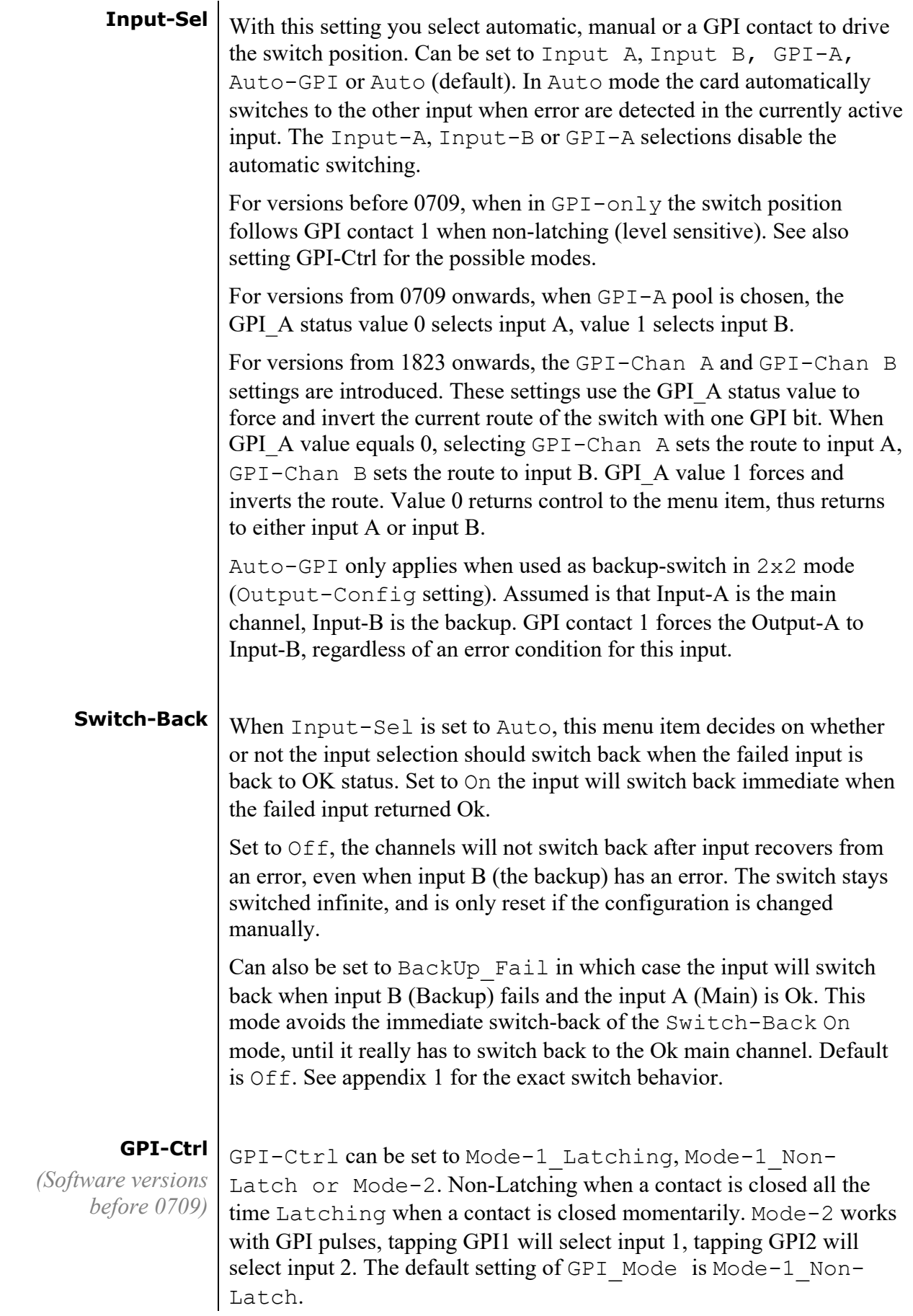

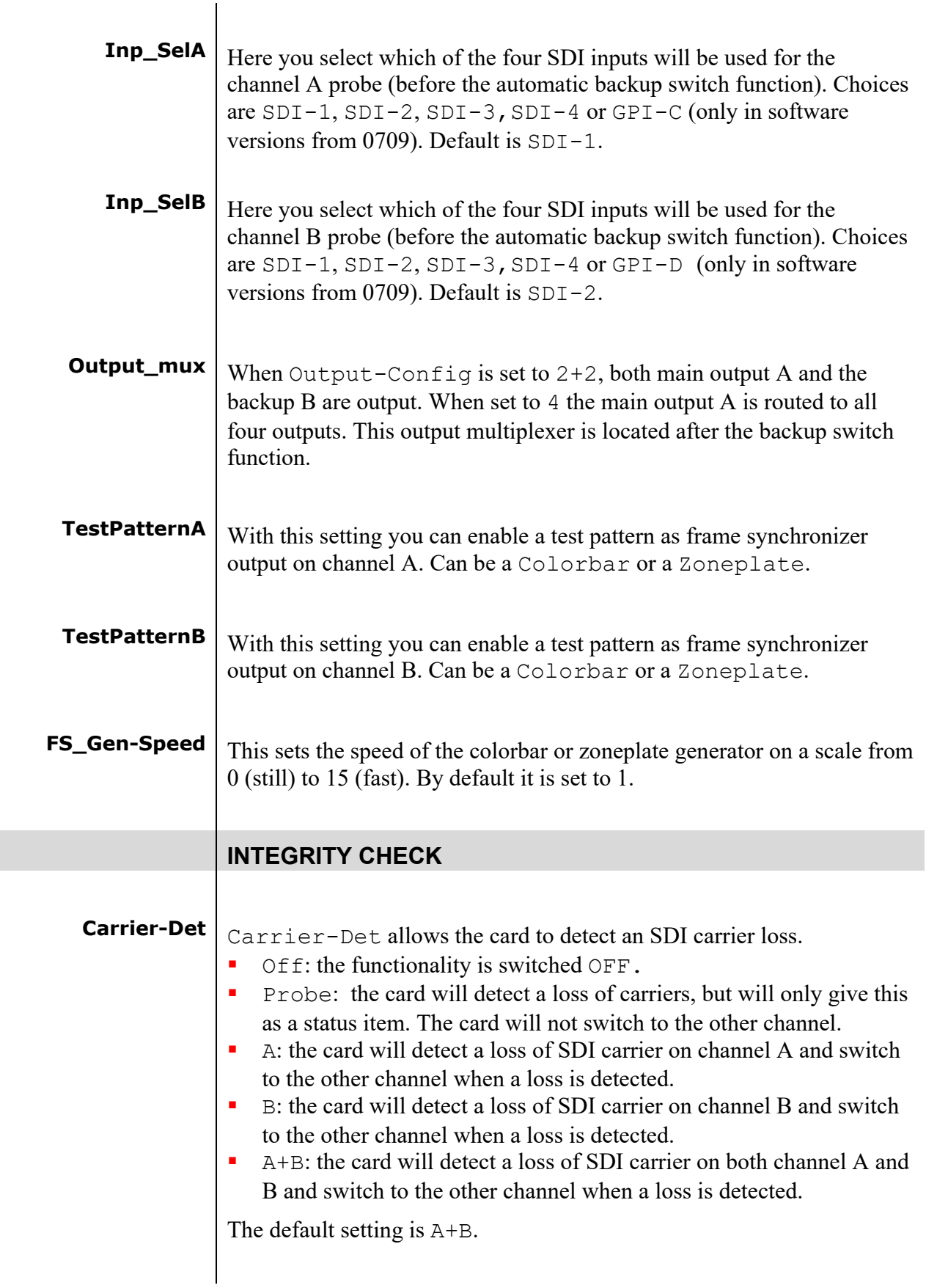

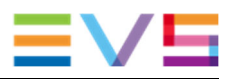

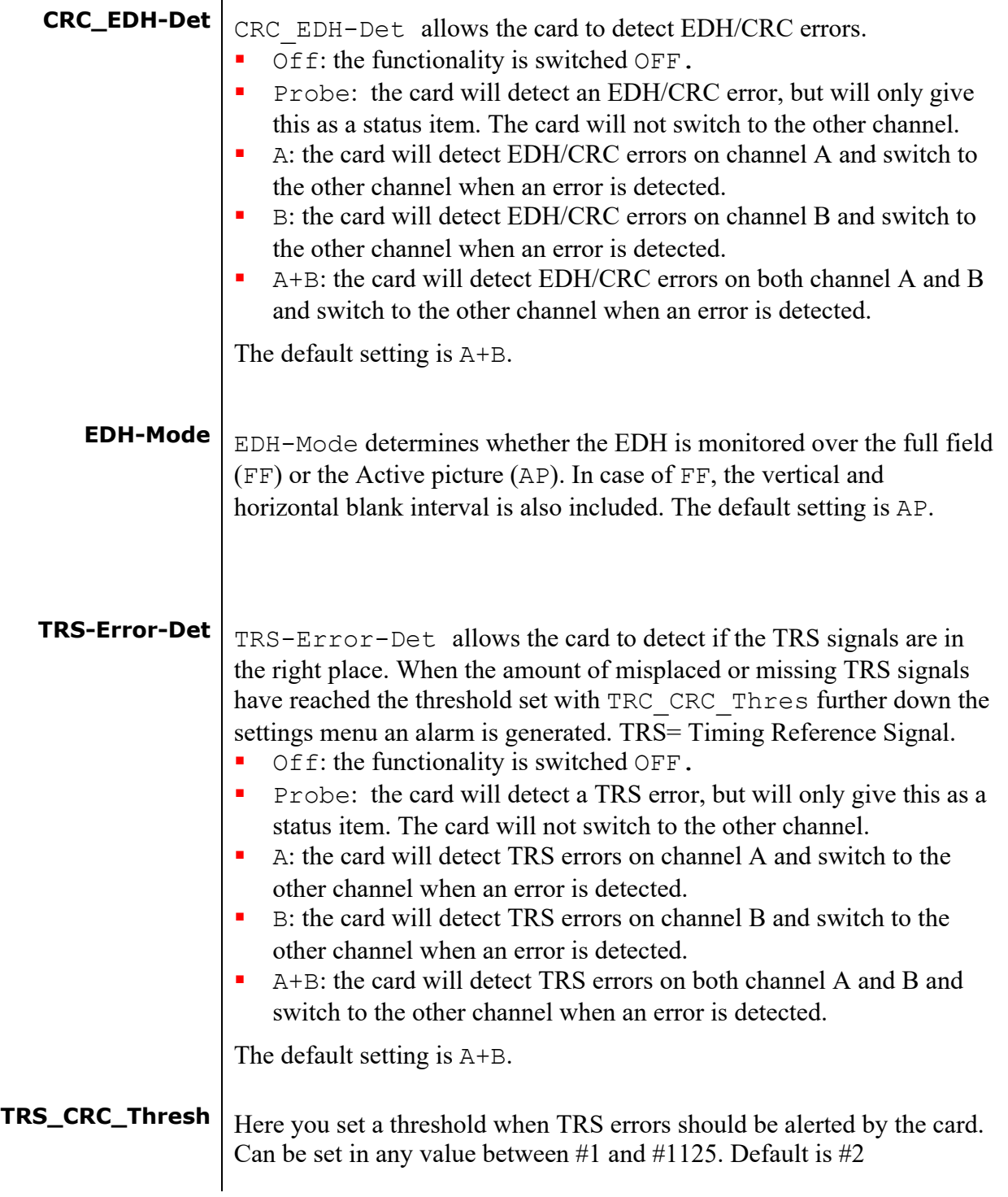

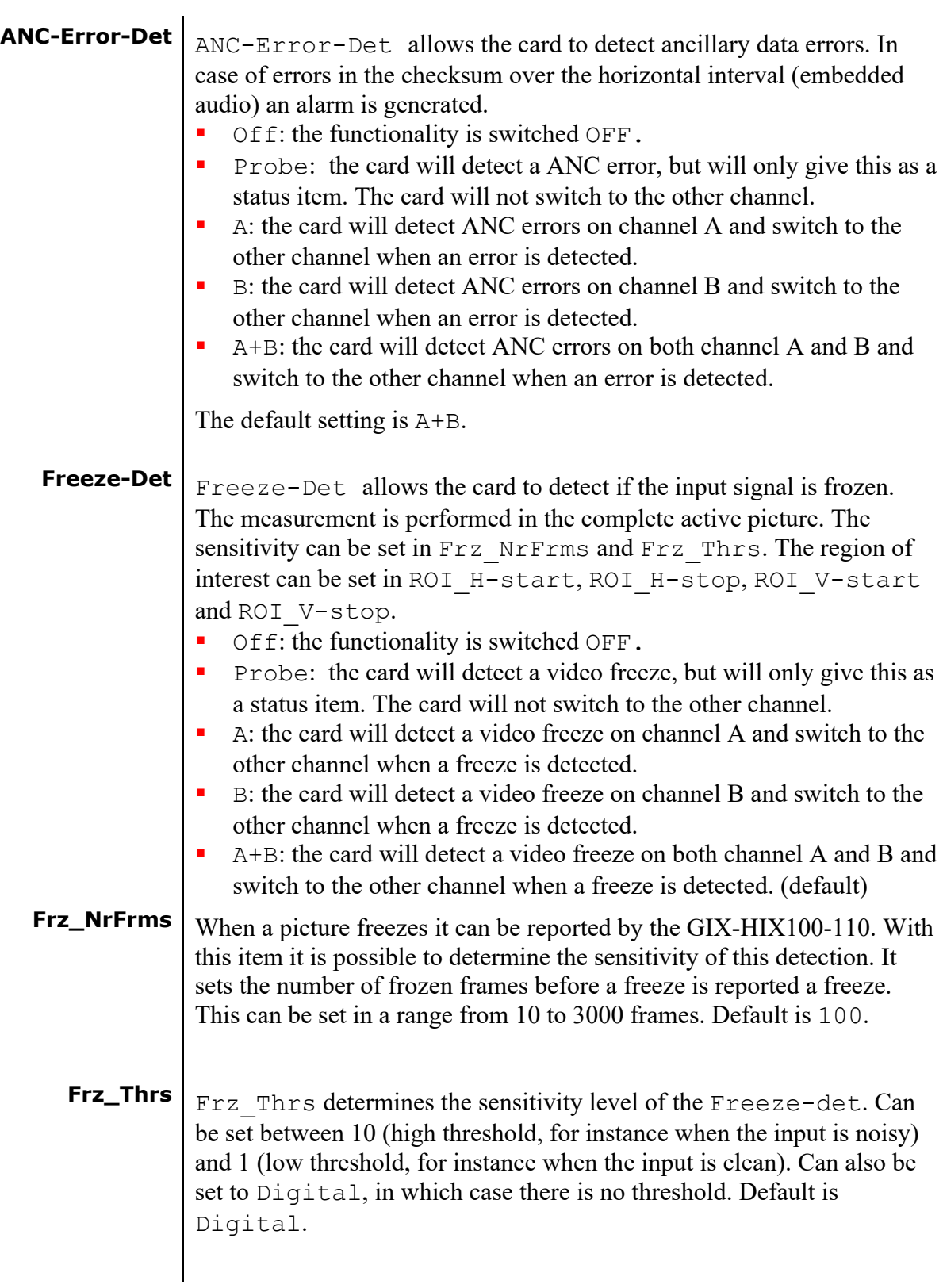

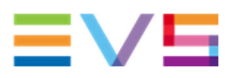

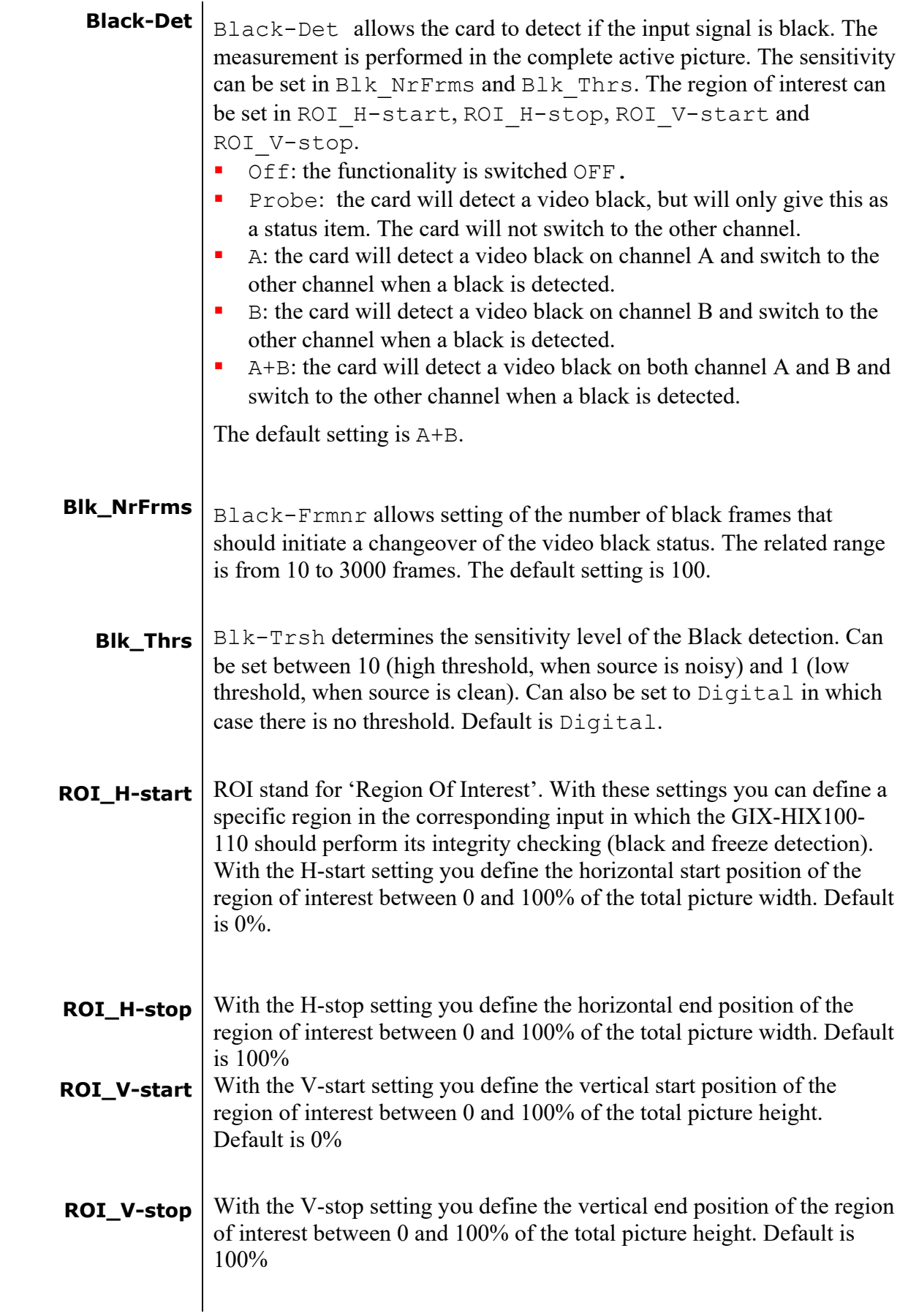

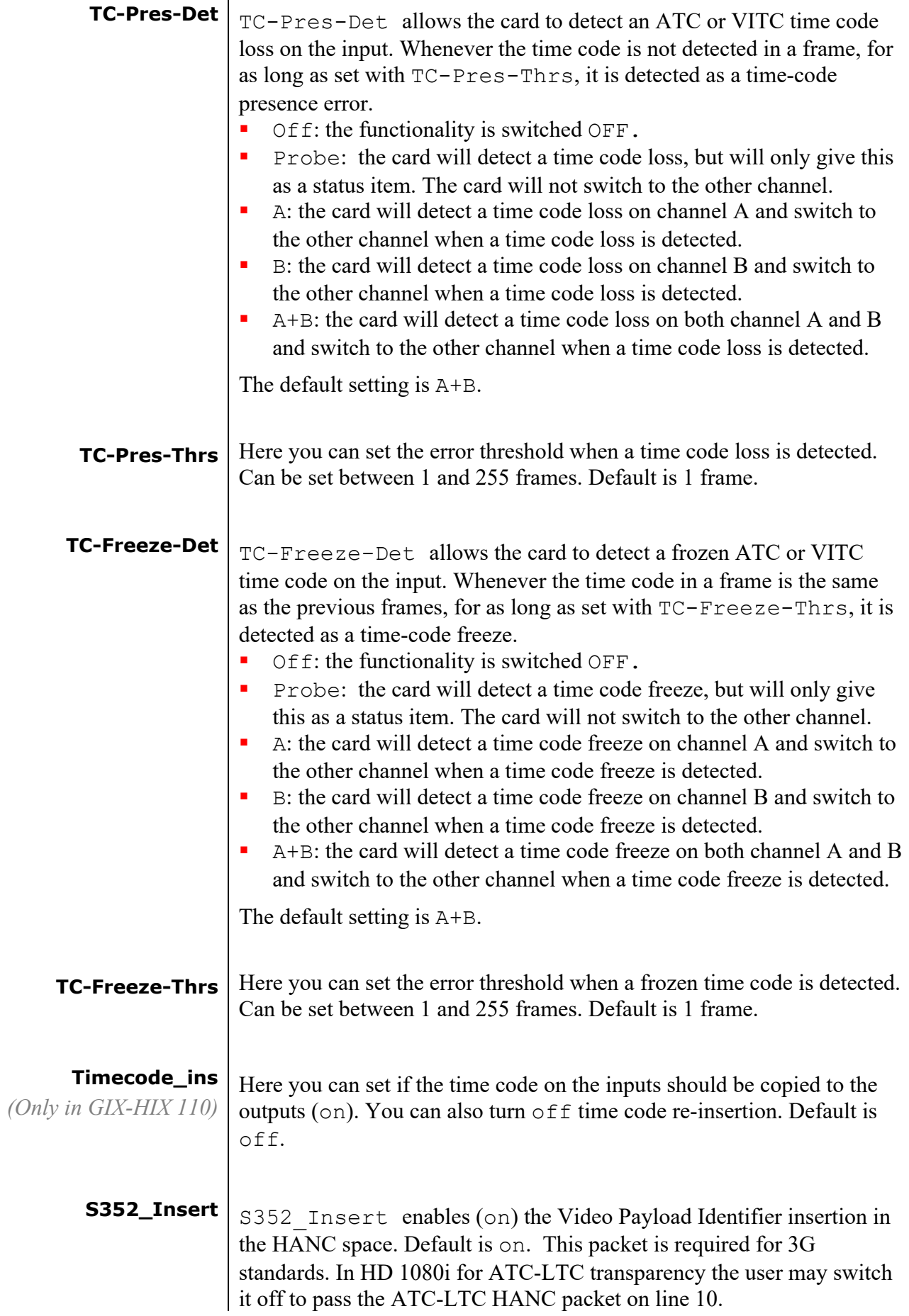

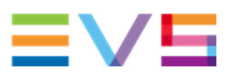

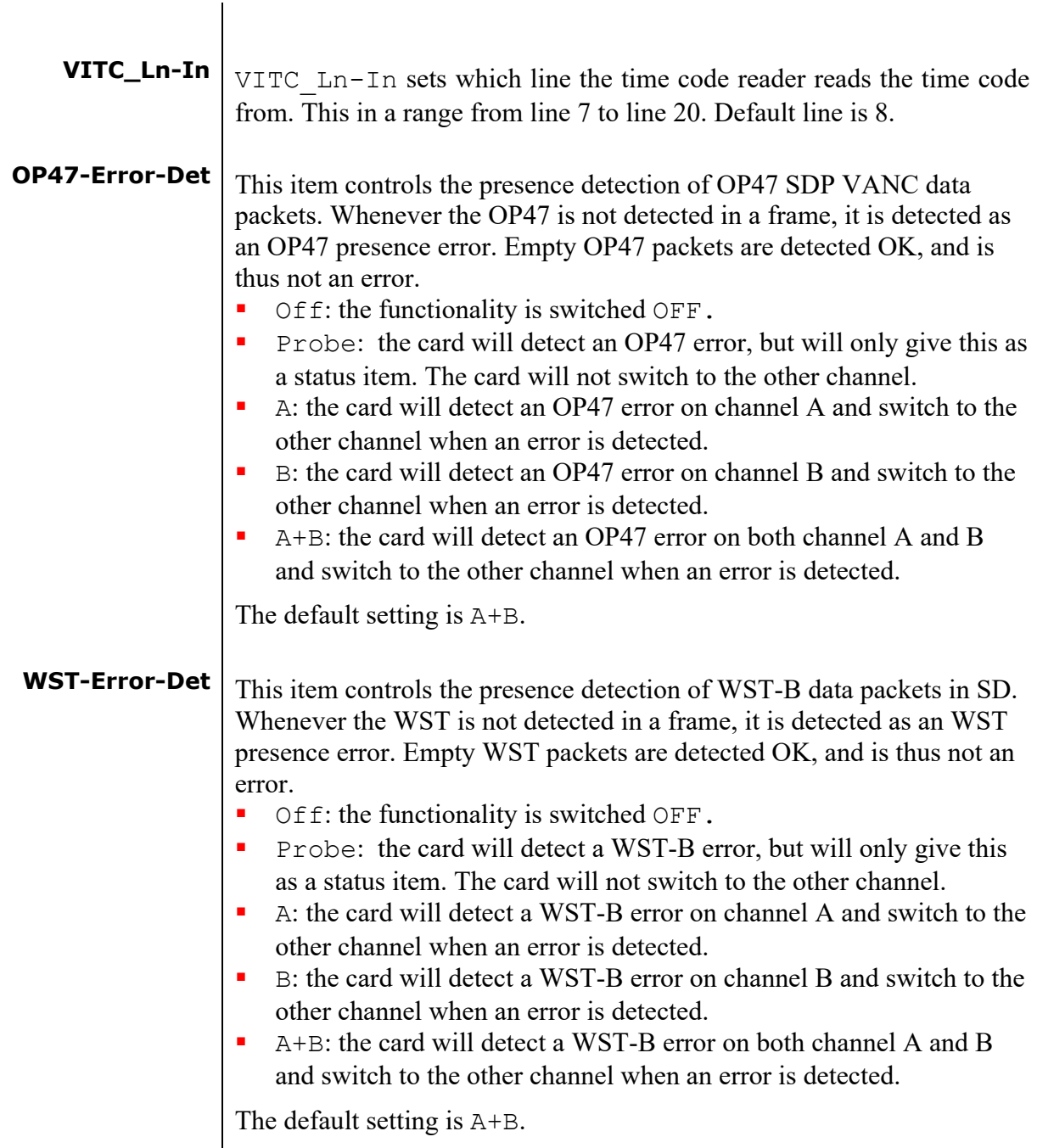

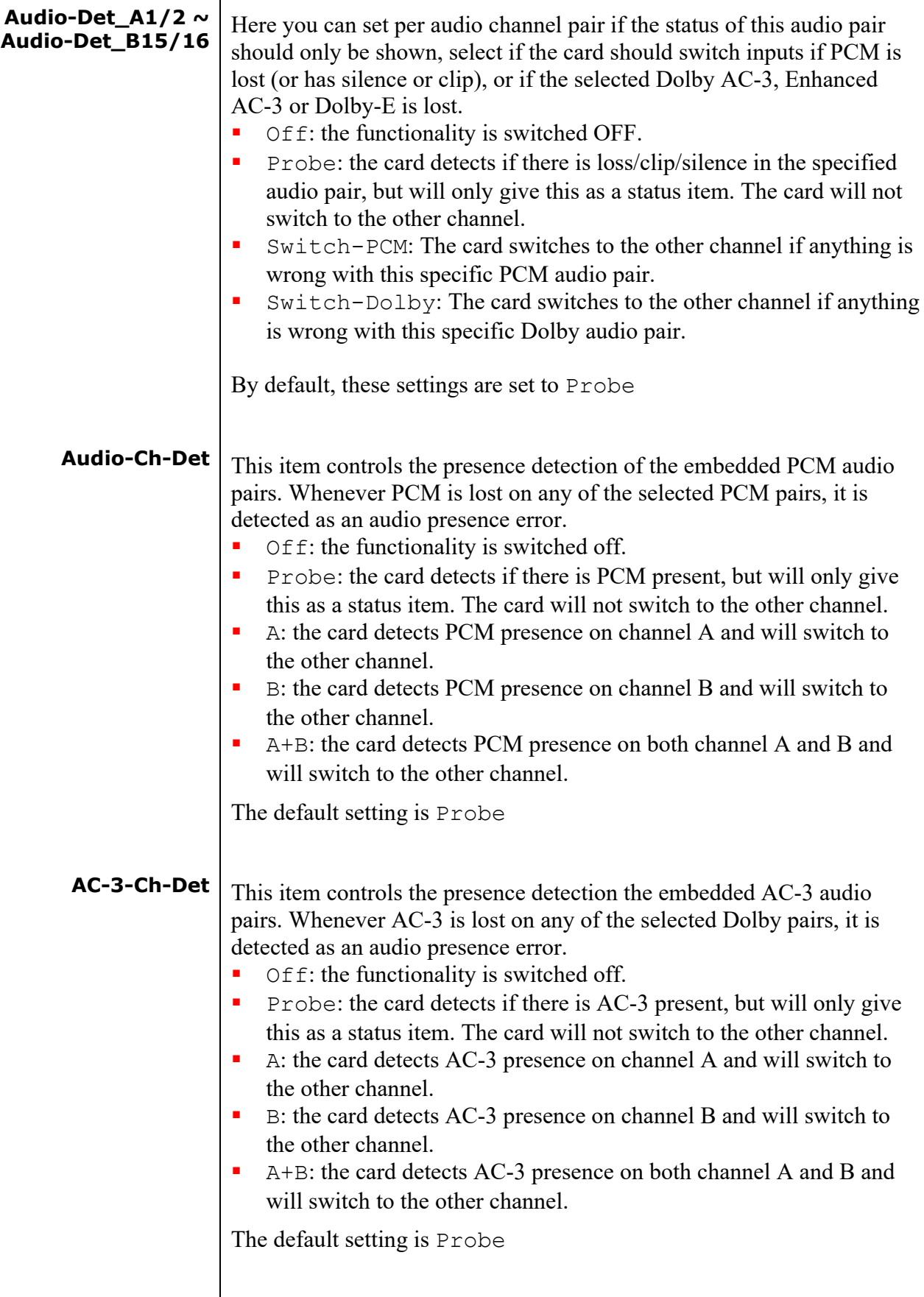

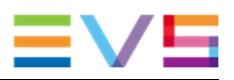

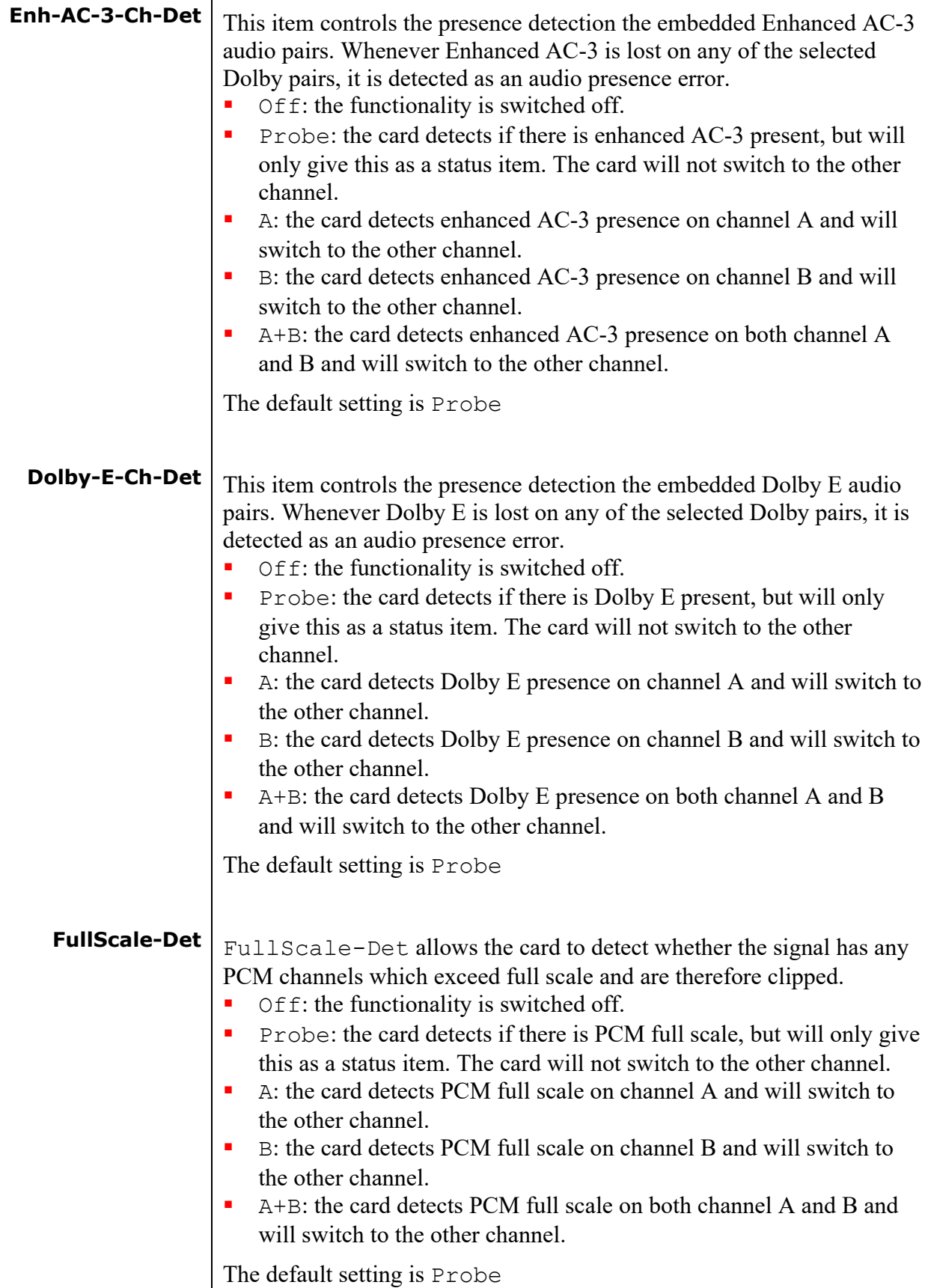

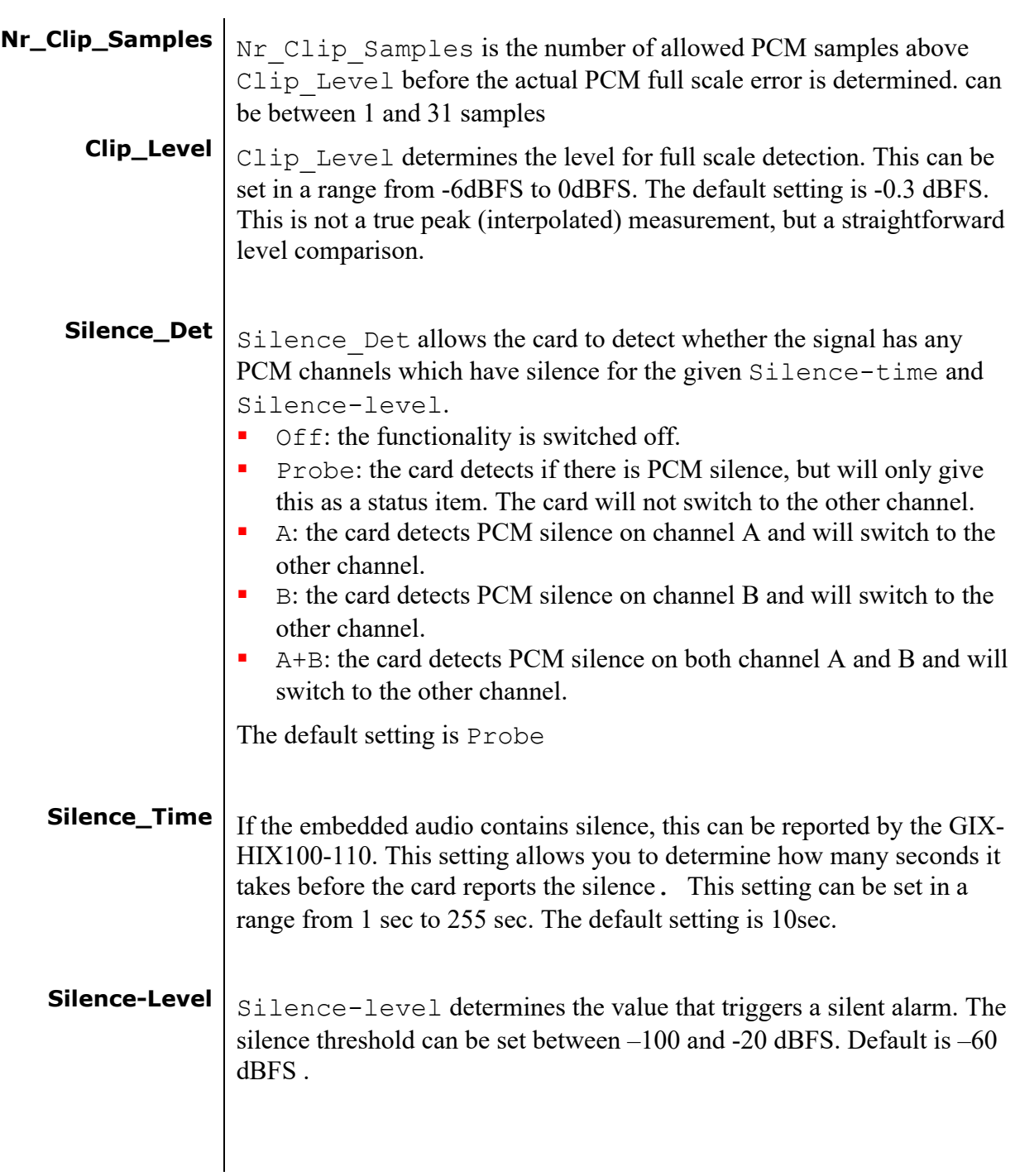

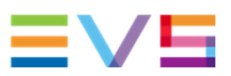

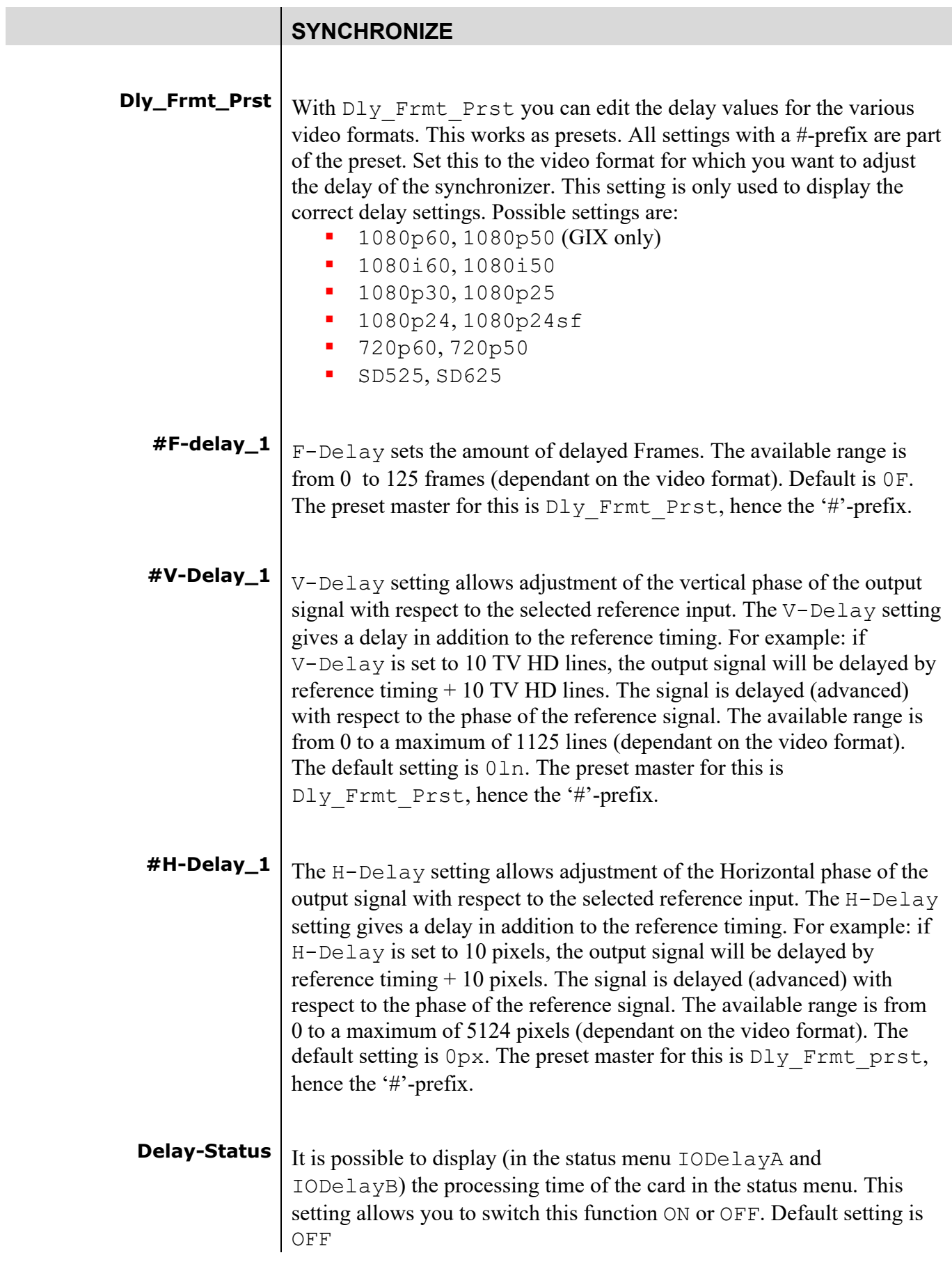

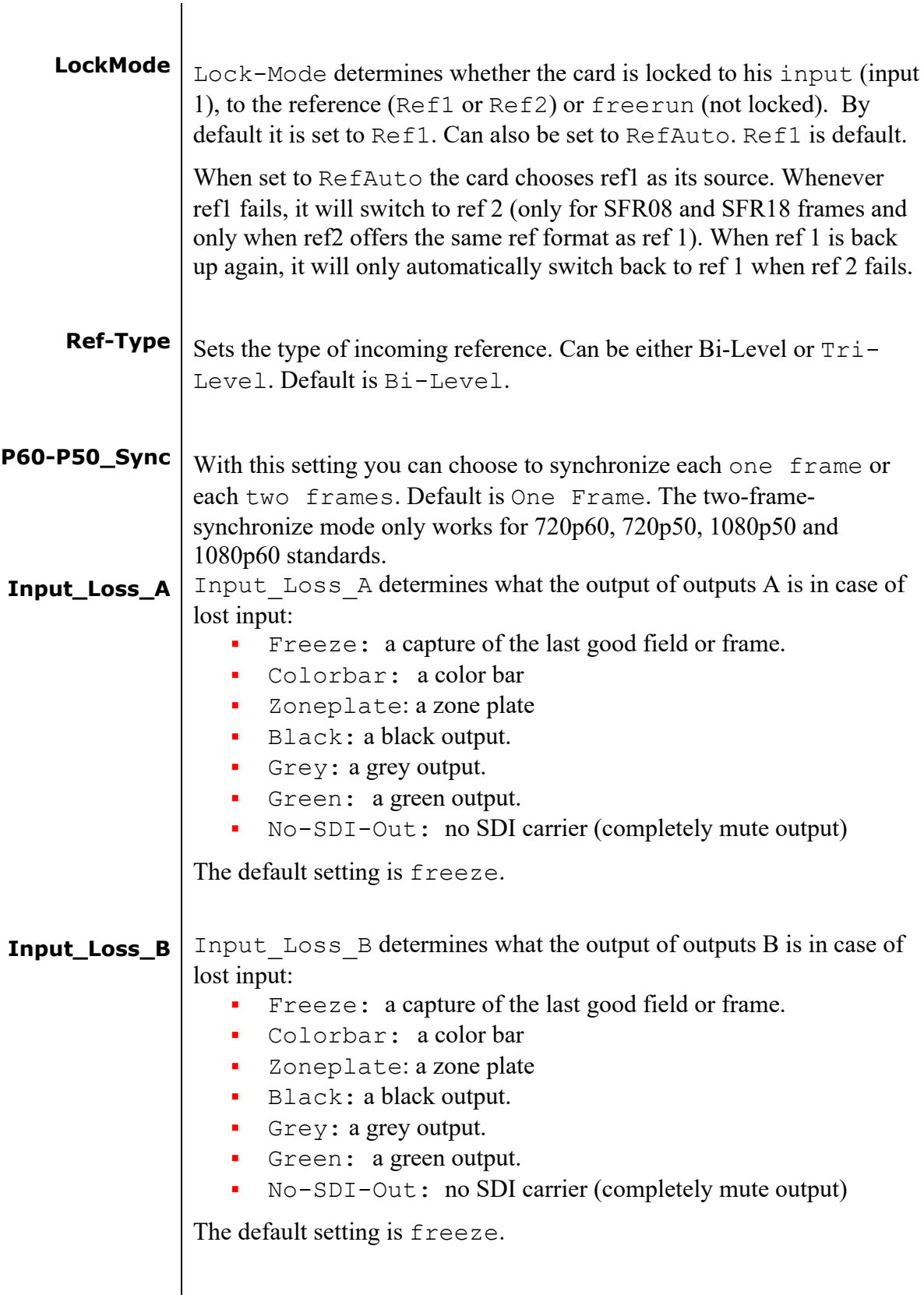

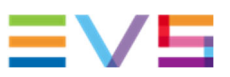

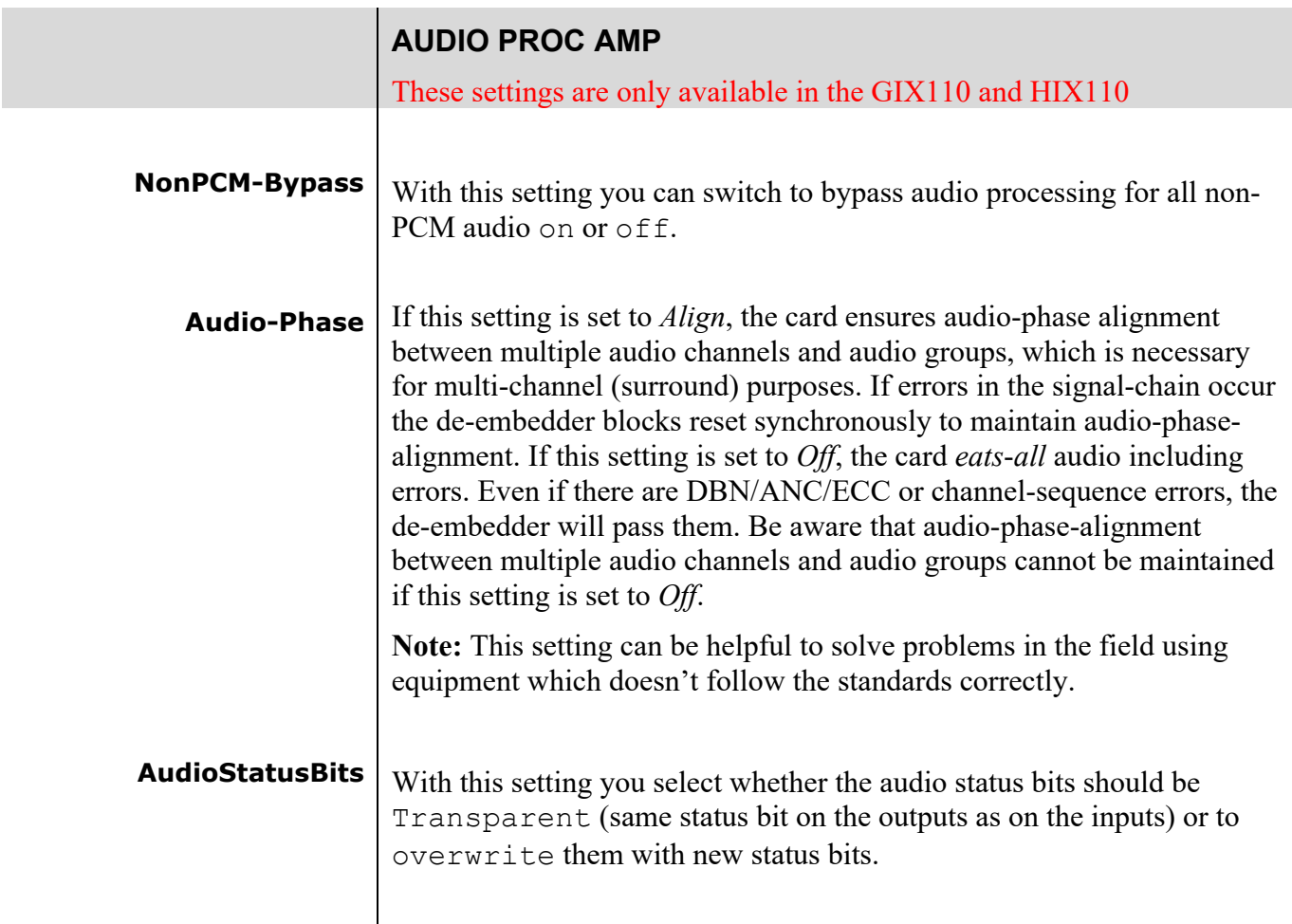

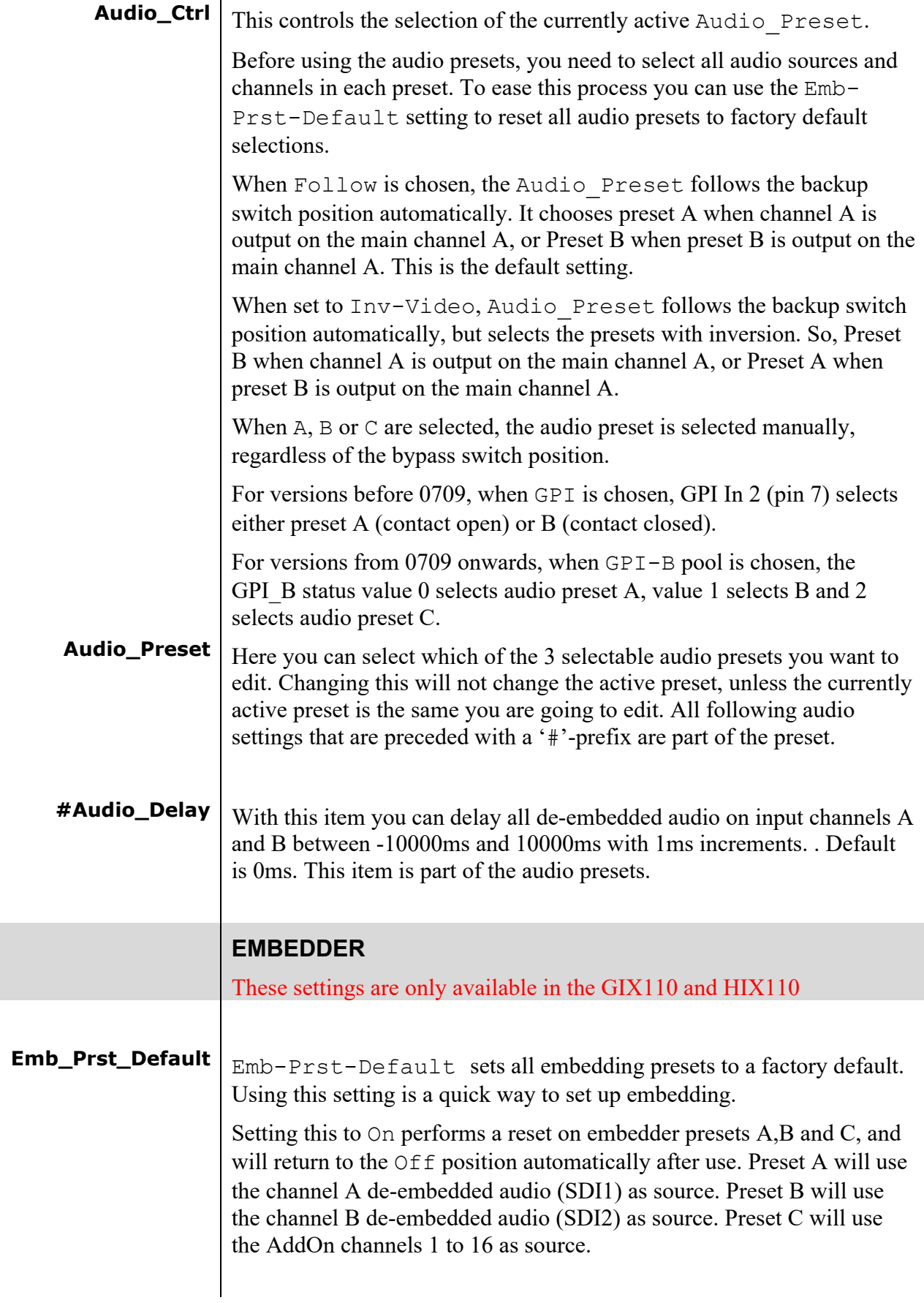

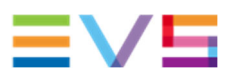

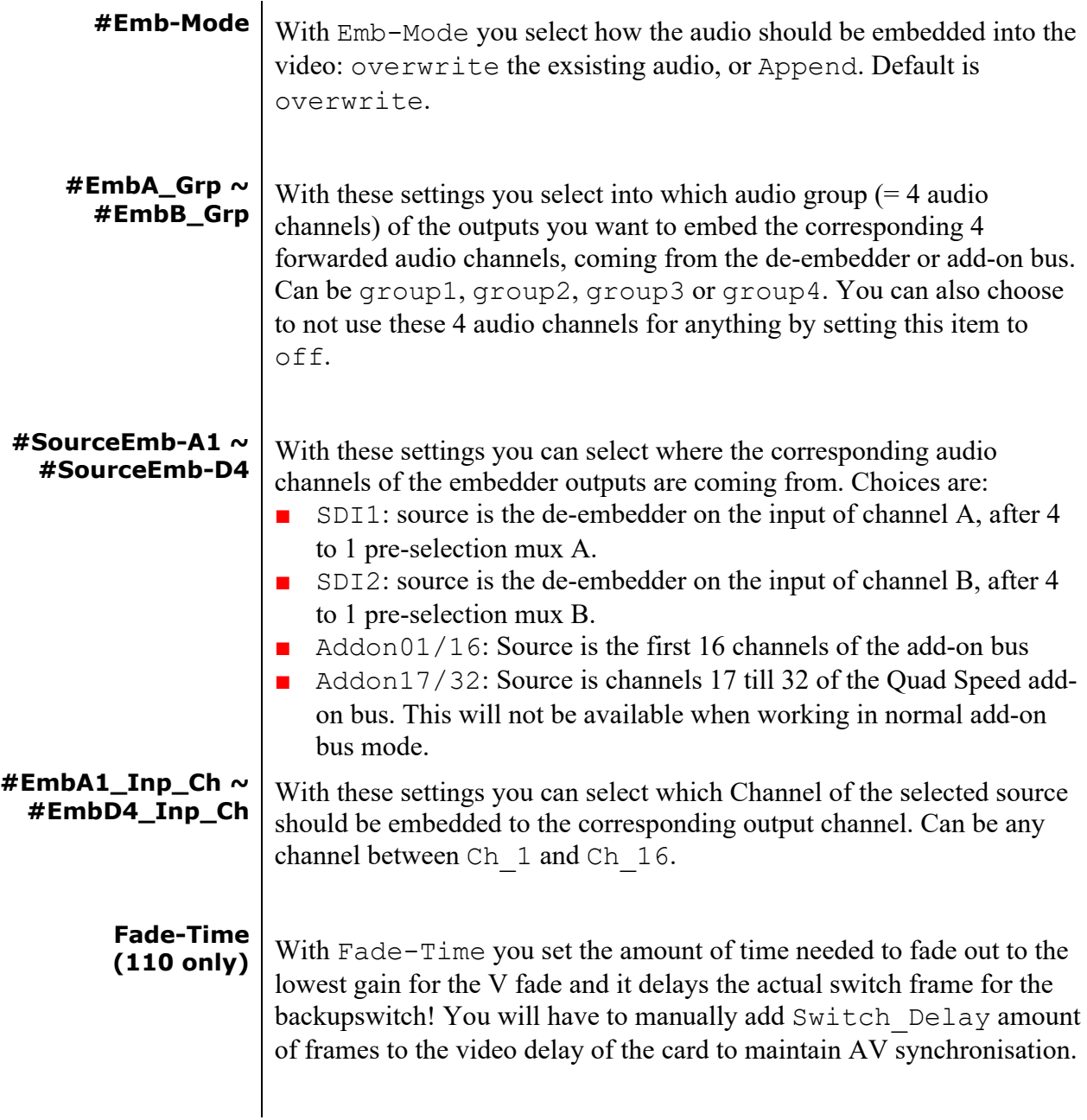

Ī

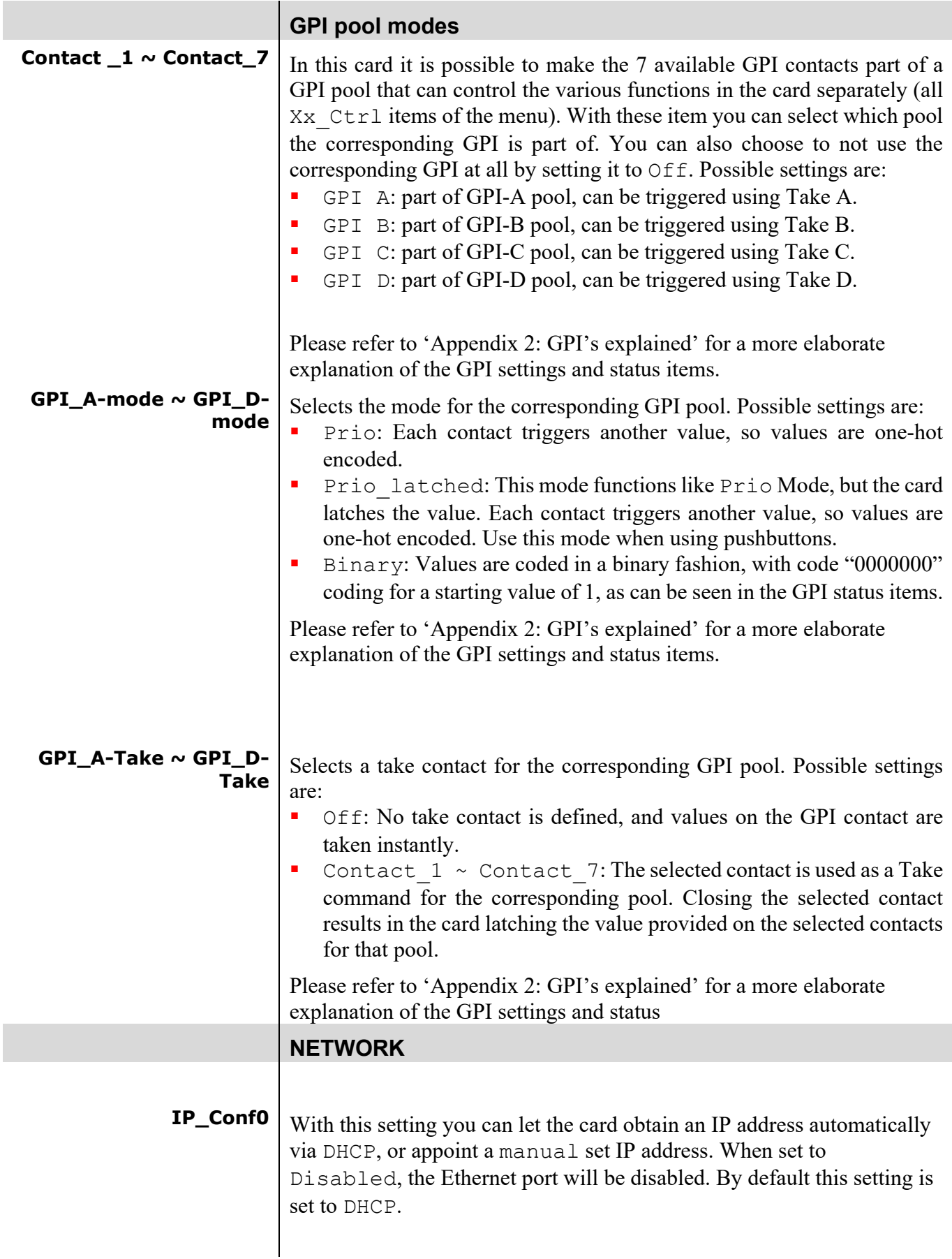

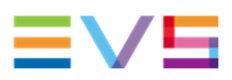

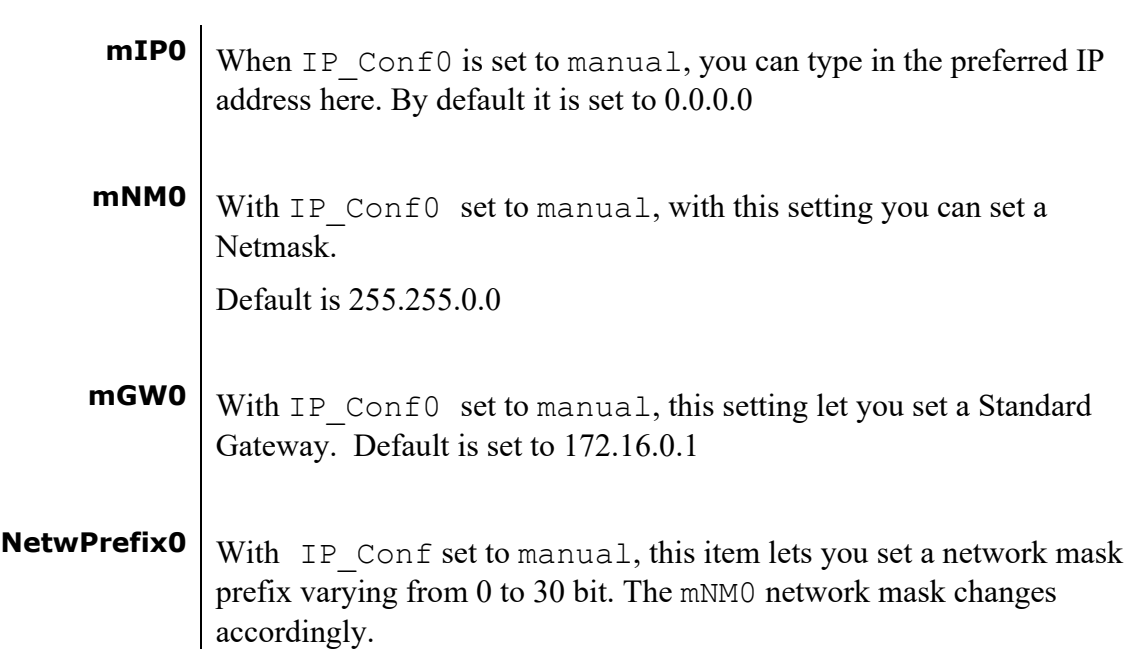

### **6 Status Menu**

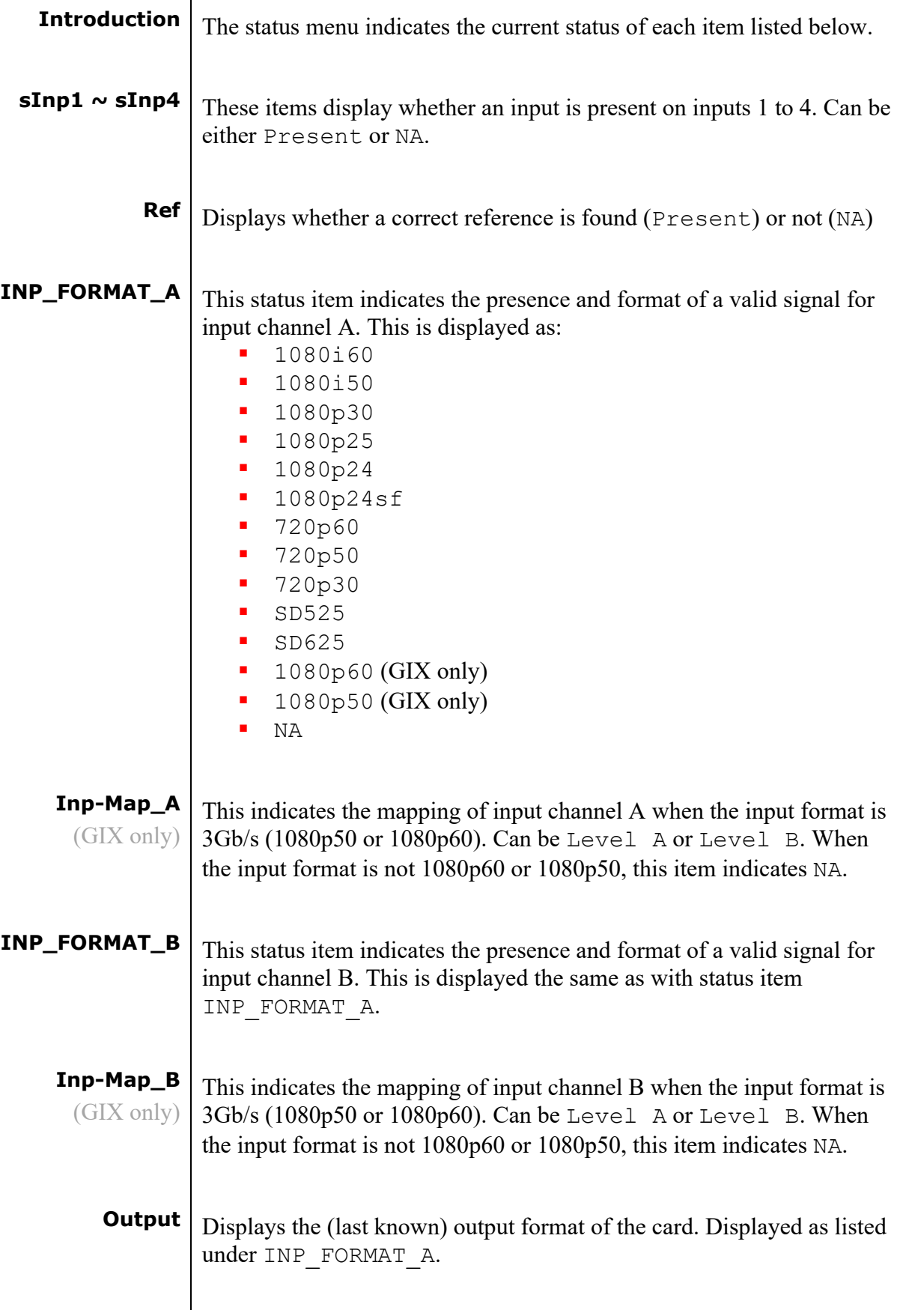

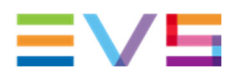

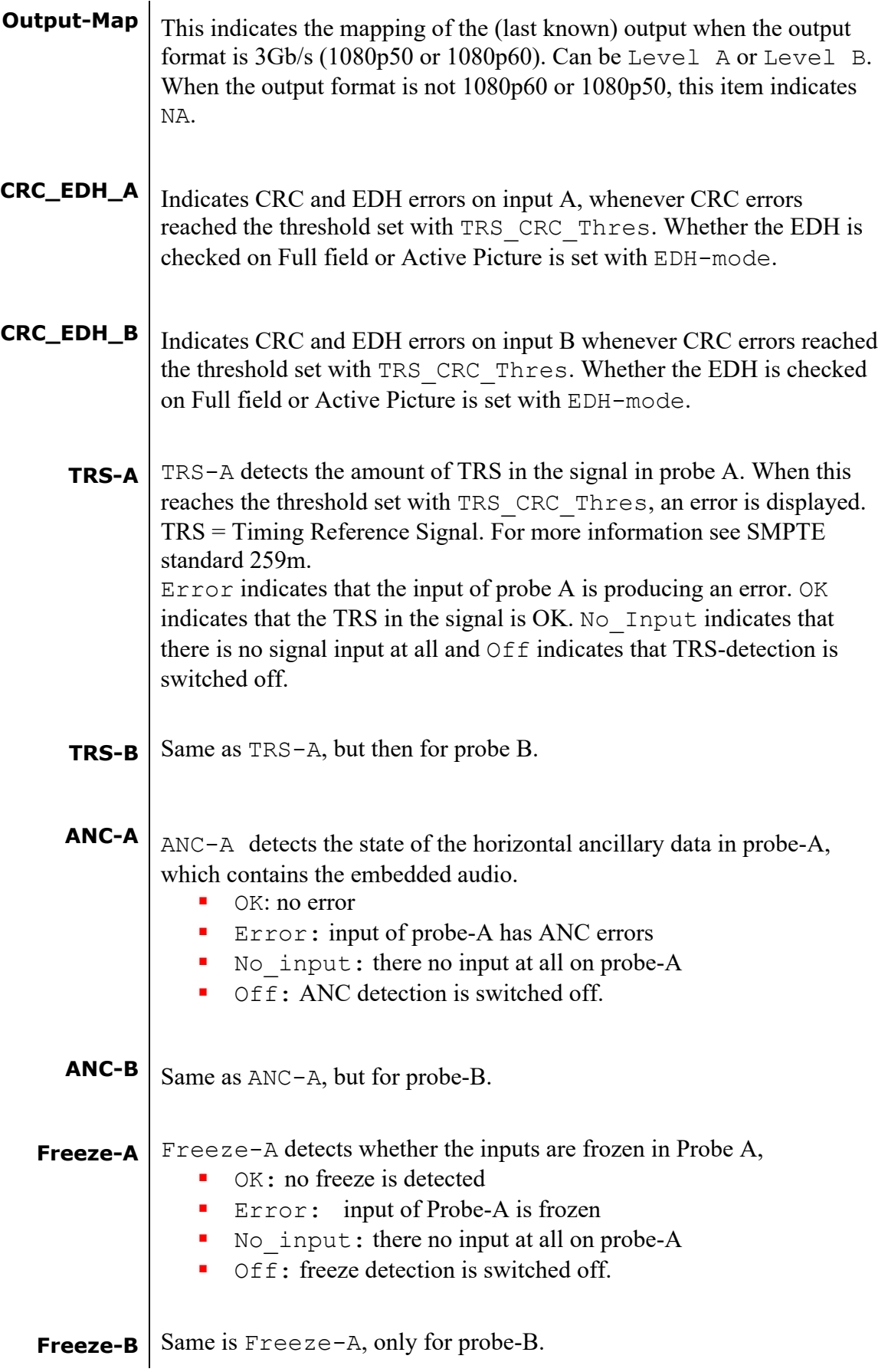

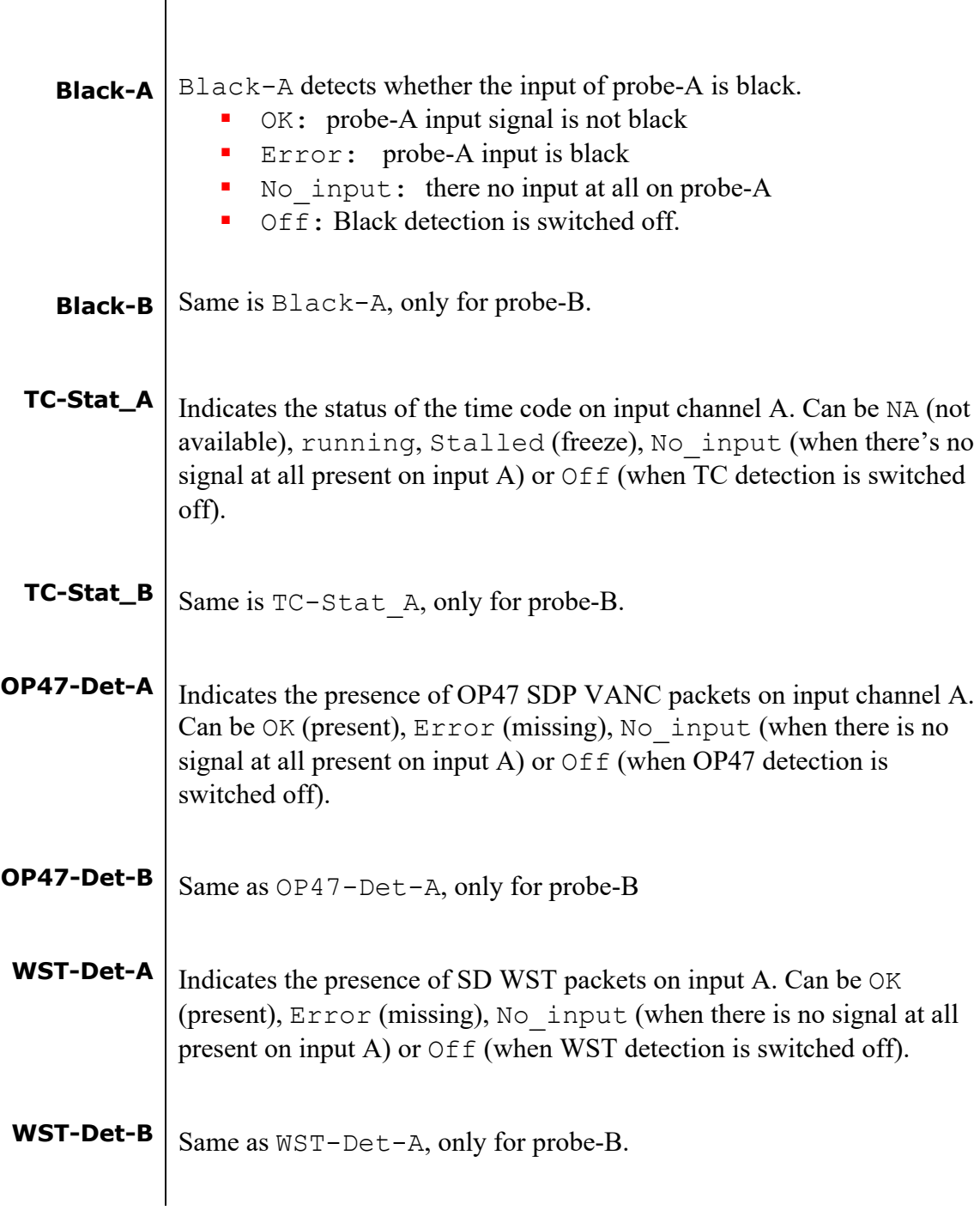

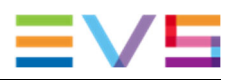

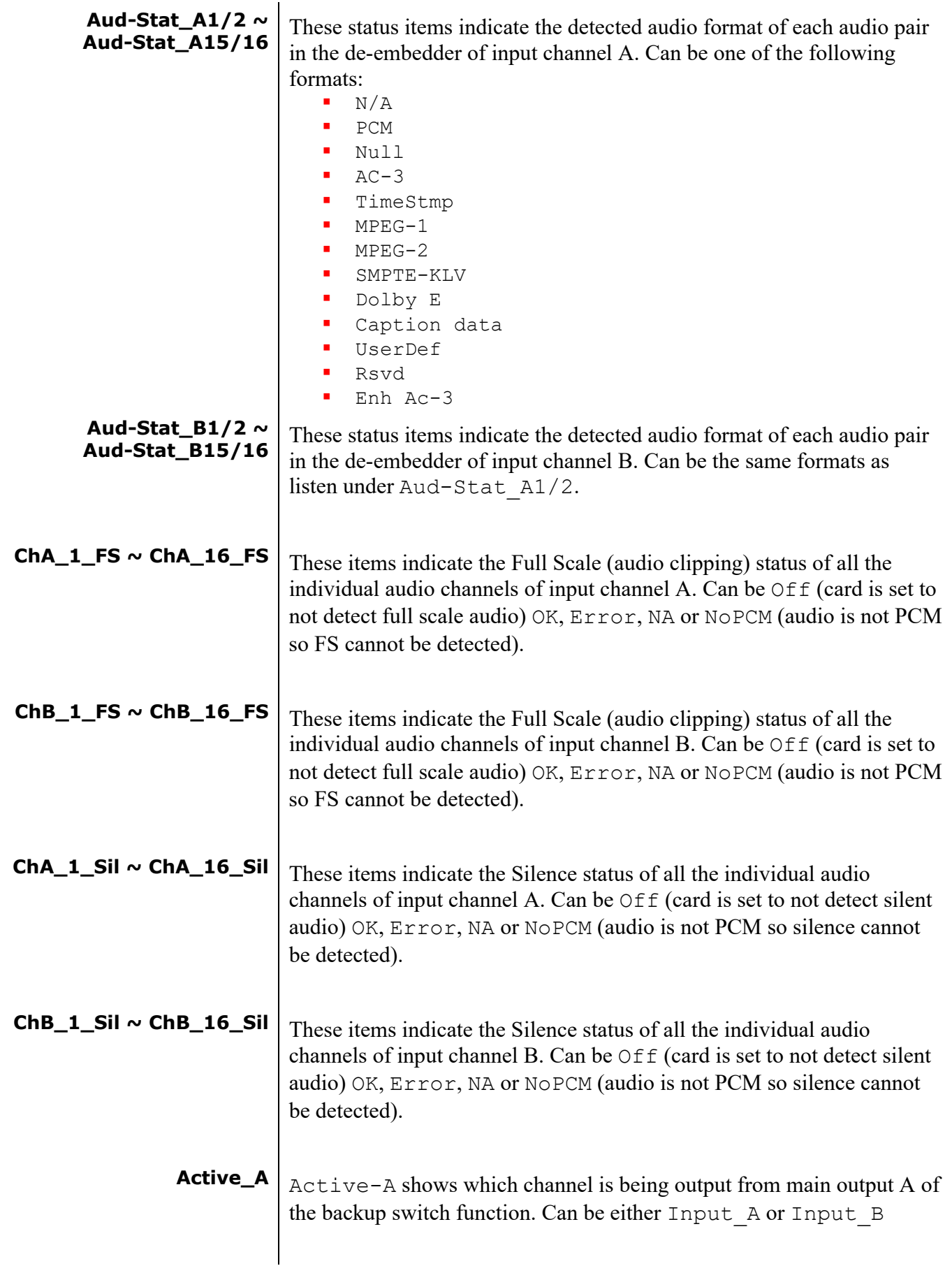

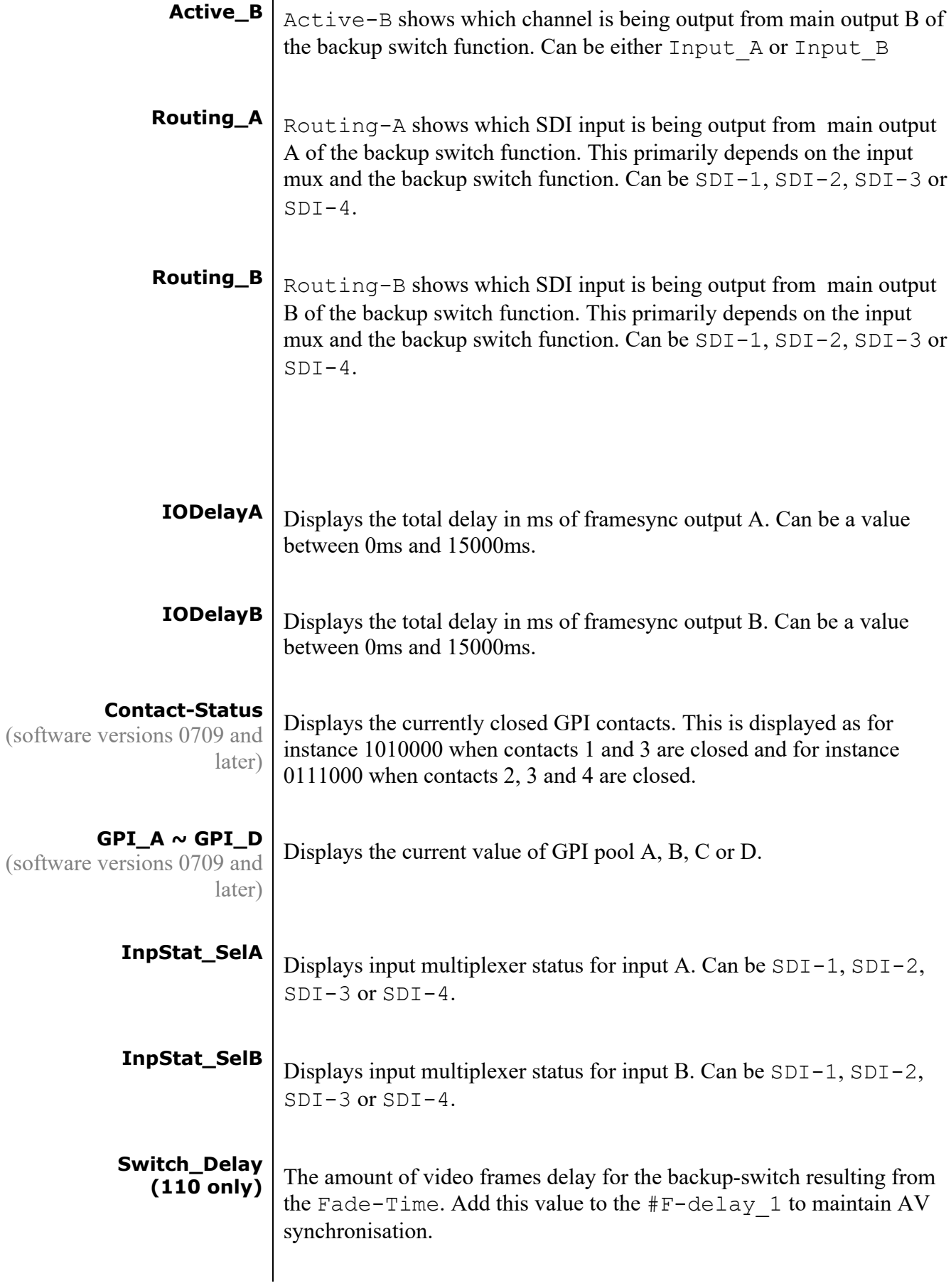

**The State** 

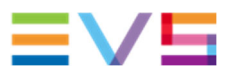

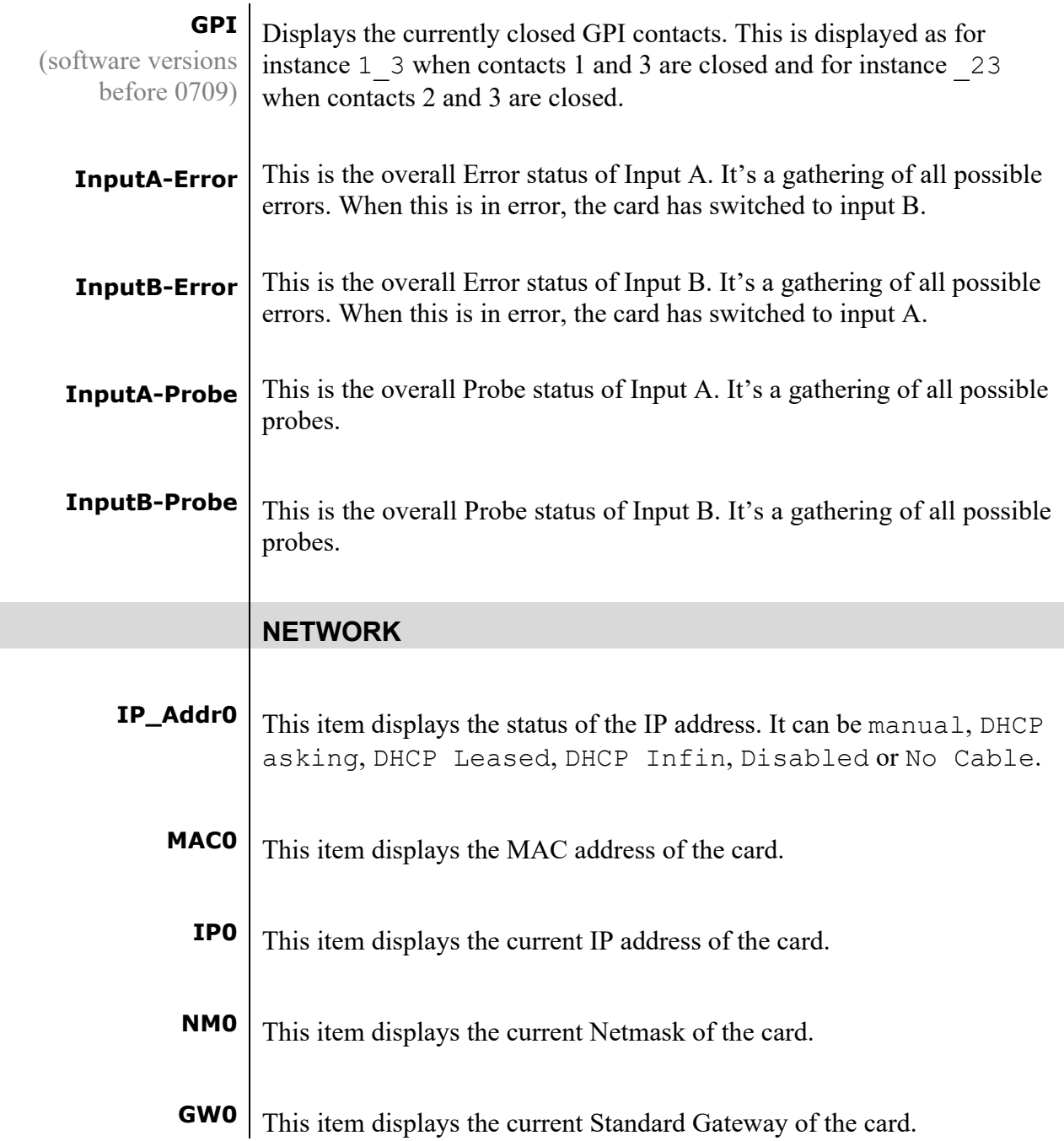

### **7 Events Menu**

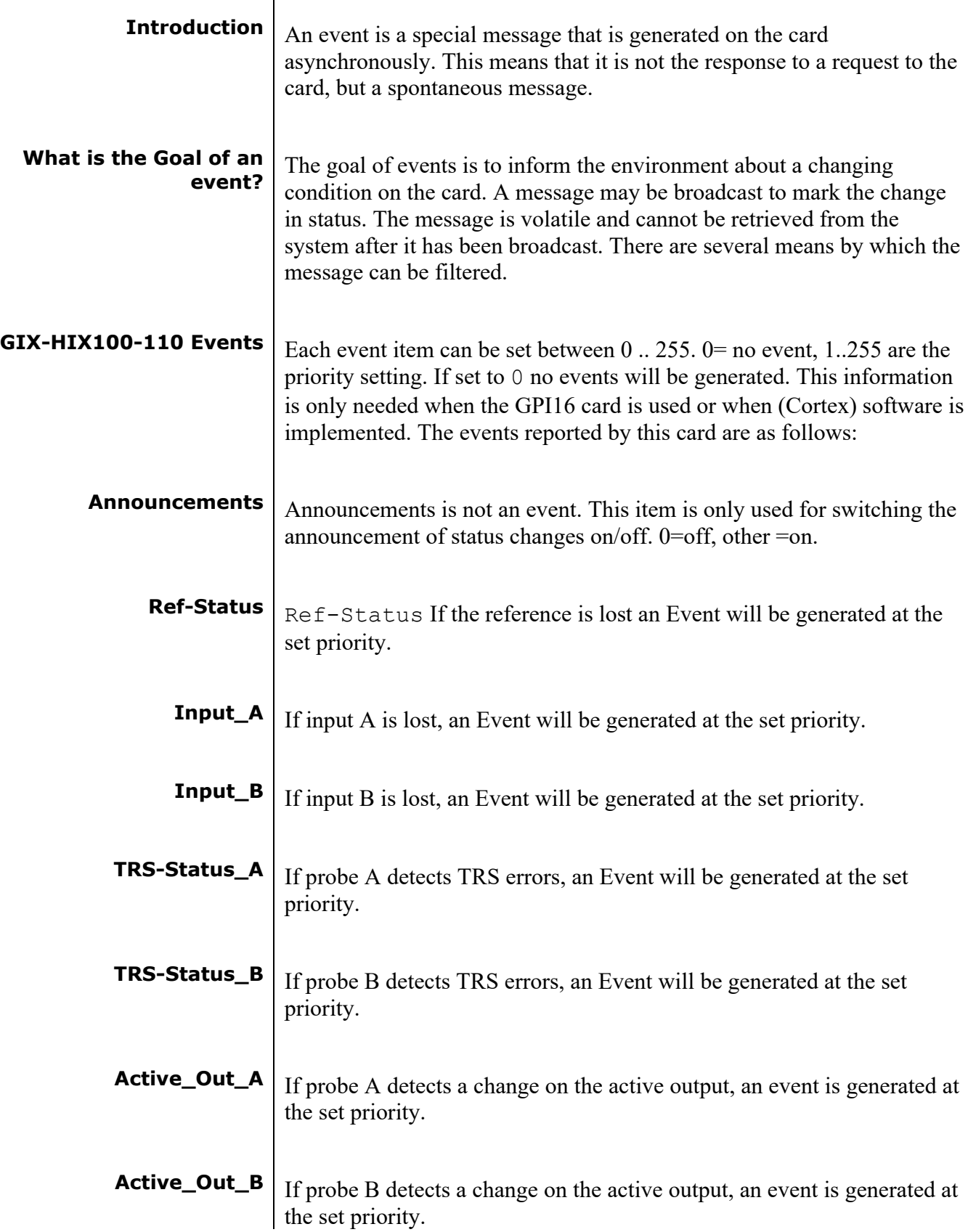

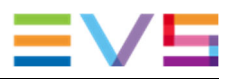

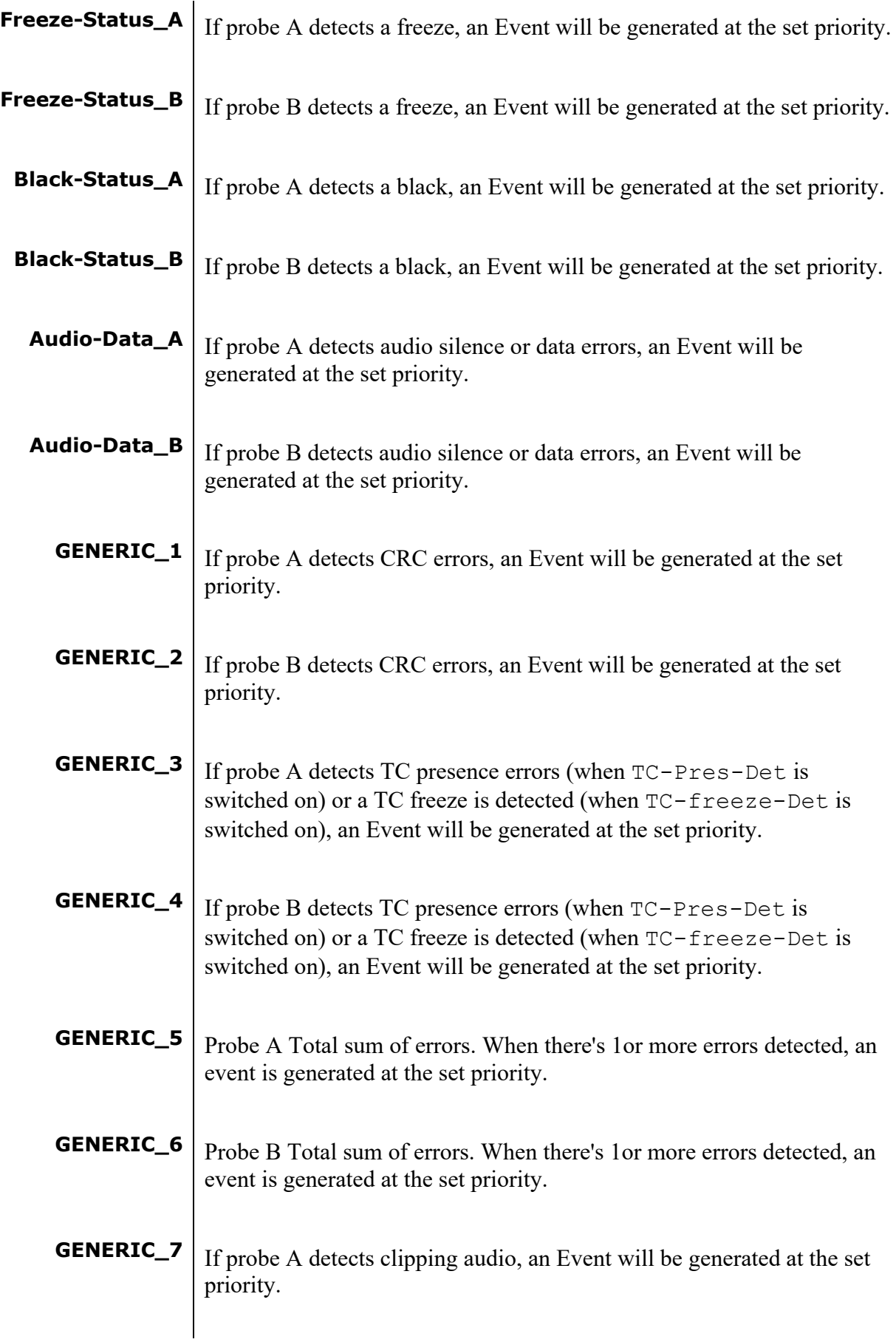

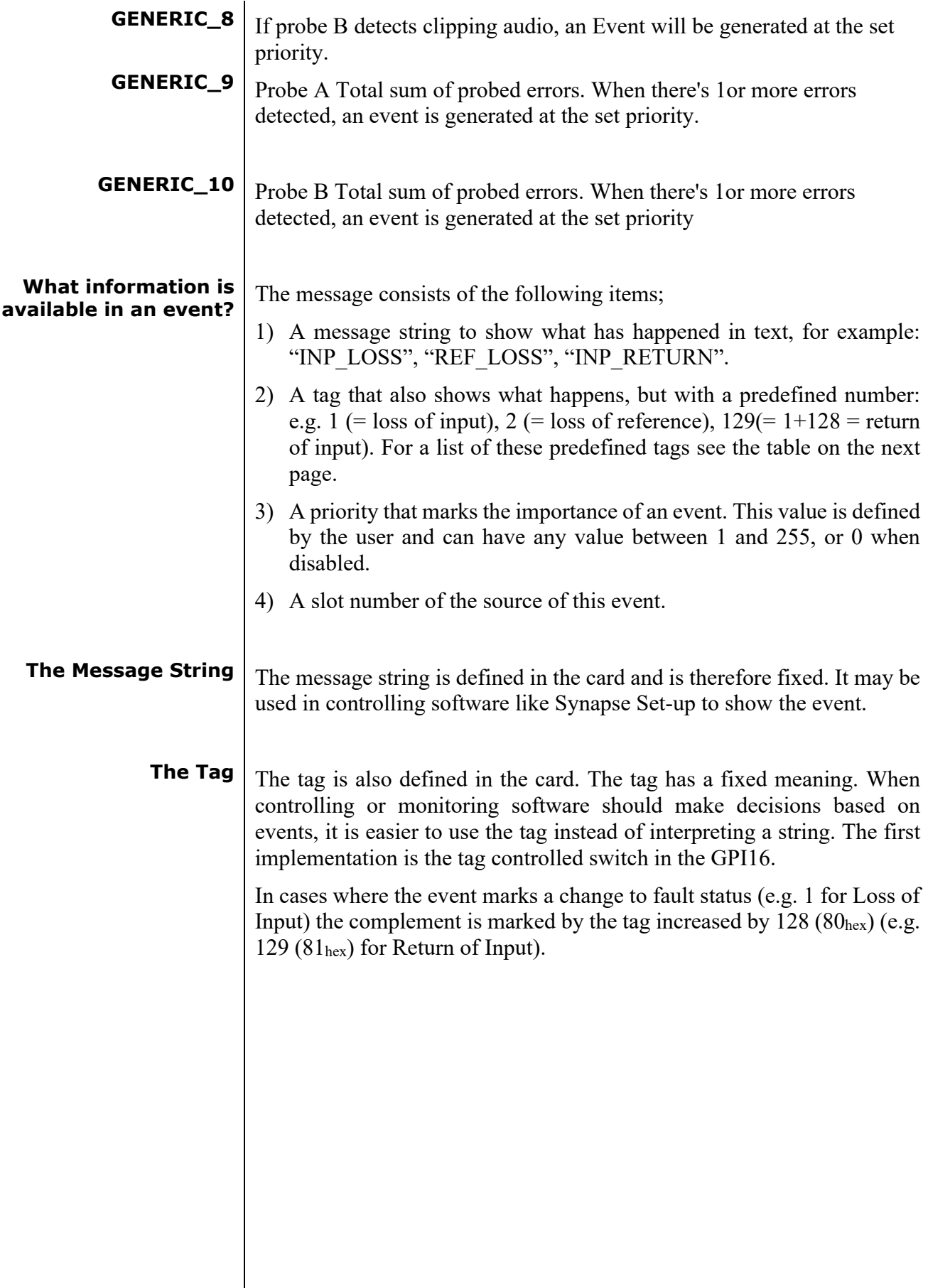

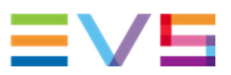

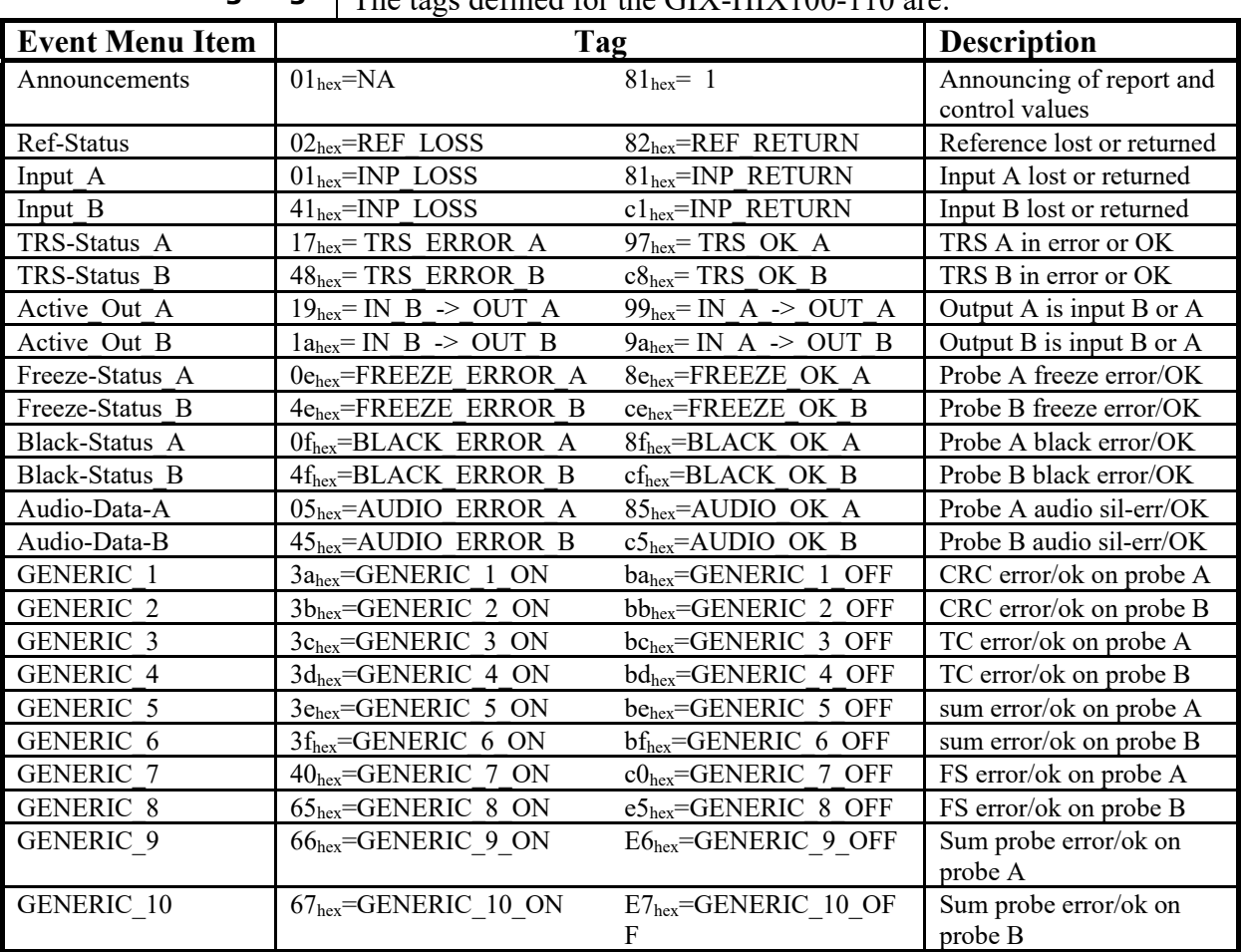

**Defining Tags**  $\vert$  The tags defined for the GIX-HIX100-110 are:

**The Priority** The priority is a user-defined value. The higher the priority of the alarm, the higher this value. Setting the priority to Zero disables the announcement of this alarm. Alarms with priorities equal or higher than the Error Threshold setting of the RRC will cause the error LED on the Synapse rack front panel to light.

**The Address** Together with the message string or the tag, the slot number or address of the card is relevant to be able to assign the event to a certain card.

# **8 LED Indication**

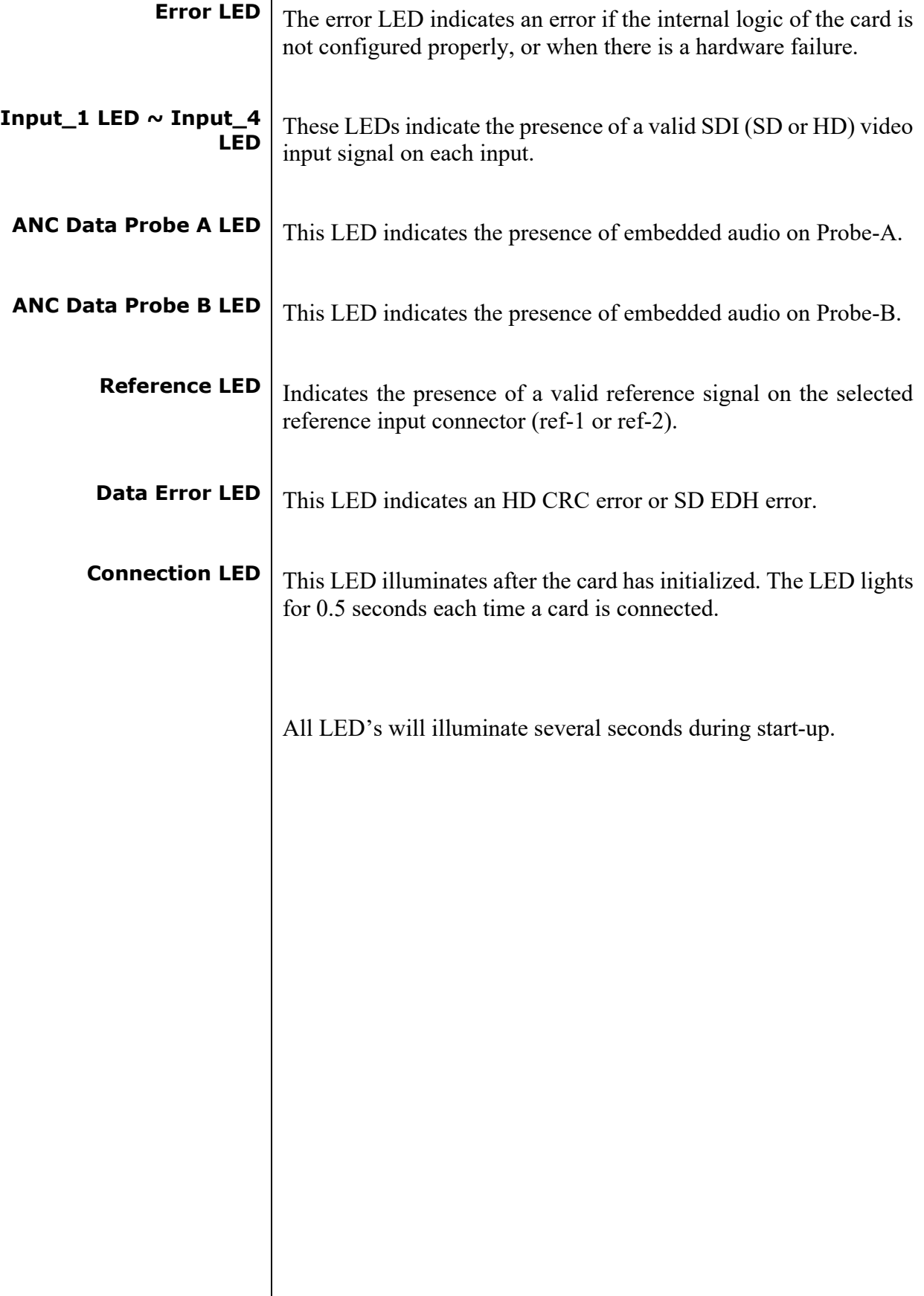

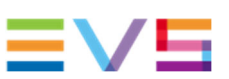

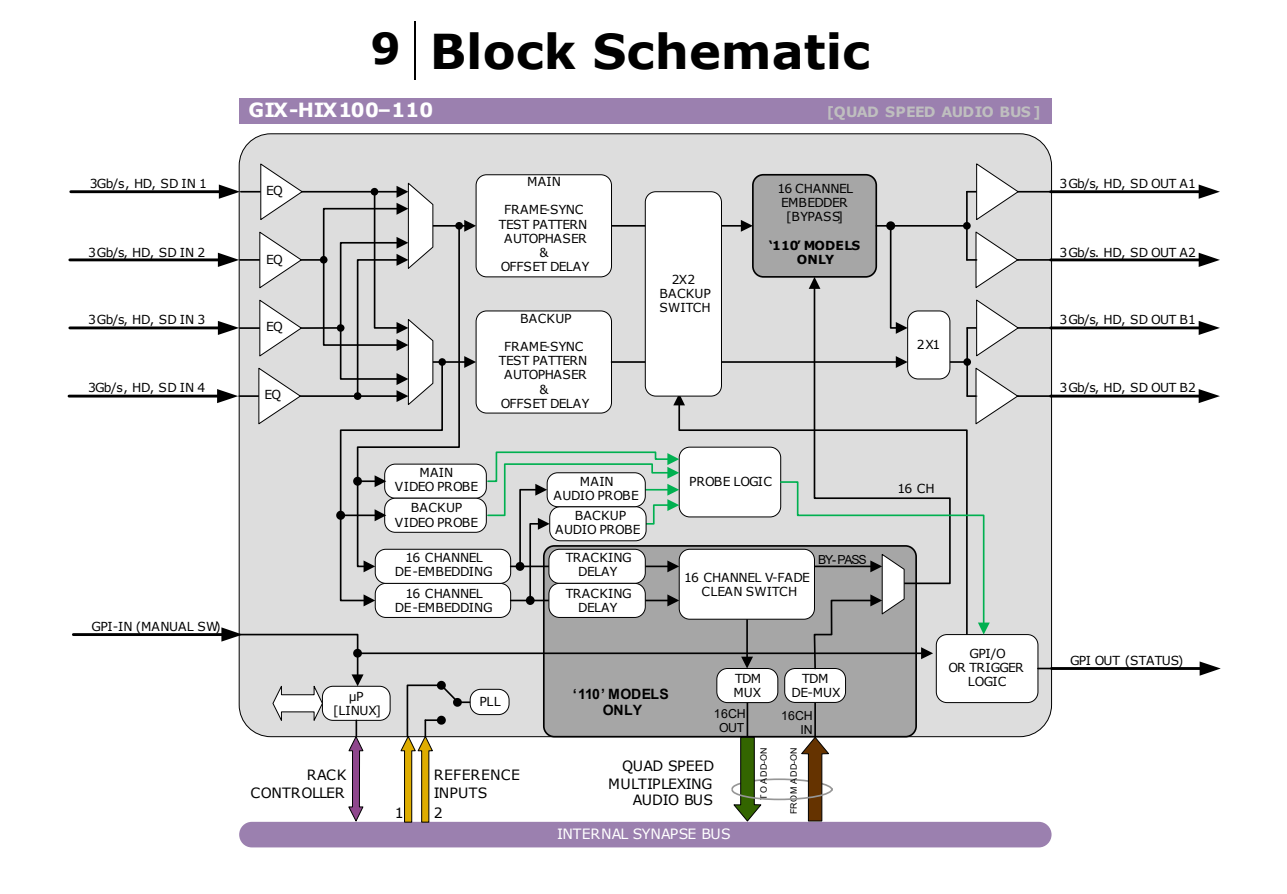

42

### **10 Connector Panel**

The GIX-HIX100-110 can be used with the following backplanes: BPH17, BPH17b

BPH17 BHX17b

3Gb/s, HD, SD INPUT 1 (OPTIONAL FIBER IN)

3Gb/s, HD, SD INPUT 2 (OPTIONAL FIBER IN)

3Gb/s, HD, SD MAIN OUTPUT 1 (OPTIONAL FIBER OUT)

3Gb/s, HD, SD MAIN OUTPUT 2

GPI I/O

3Gb/s, HD, SD BACKUP OUTPUT 1 (OPTIONAL FIBER OUT)

3Gb/s, HD, SD BACKUP OUTPUT 2

3Gb/s, HD, SD INPUT 3

 $\frac{1}{2}$ B BNC8 ।<br>बाह्य  $\ddot{\circ}$  $\circ$ Pin 1 GPI input 0 Pin 2 GPI input 1 Pin 3 Probe-A status Ok='0', Error='1' (video and audio alarms for channel A) Pin 4 Probe-B status Ok='0', Error='1' (video and audio alarms for channel B) Pin 5 Output-A route A='0', B='1' (Active-A status) Pin 6 Output-B route A='0', B='1' (Active-B status) Pin 7 GPI In 2 Audio preset selection (110 only) Pin 8 Ground

3Gb/s, HD, SD INPUT 4

**GPI pinning**  (software versions

before 0709)

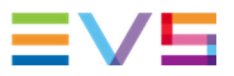

### **GPI pinning**

(software version 0709 and later)

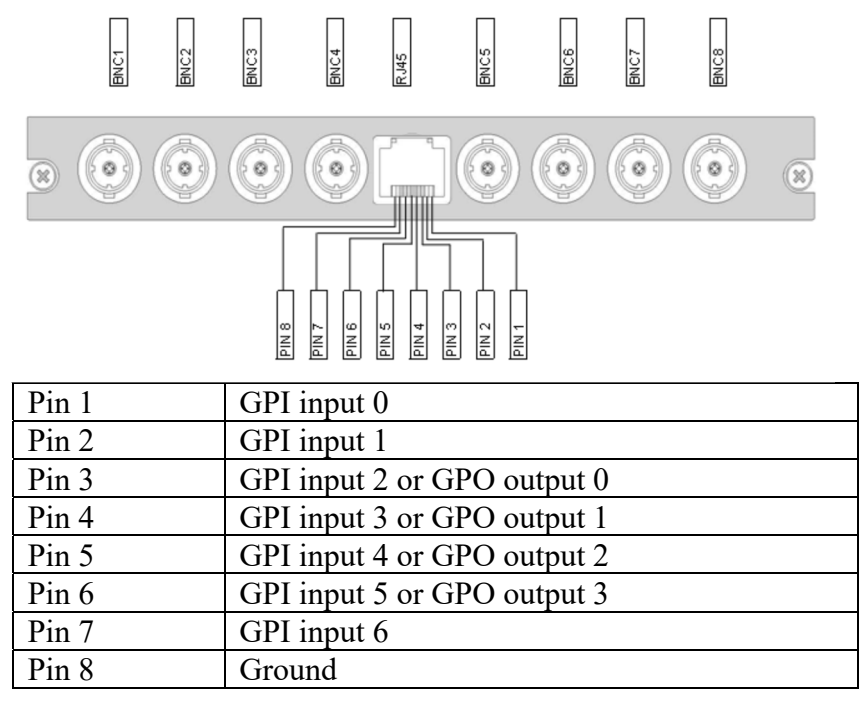

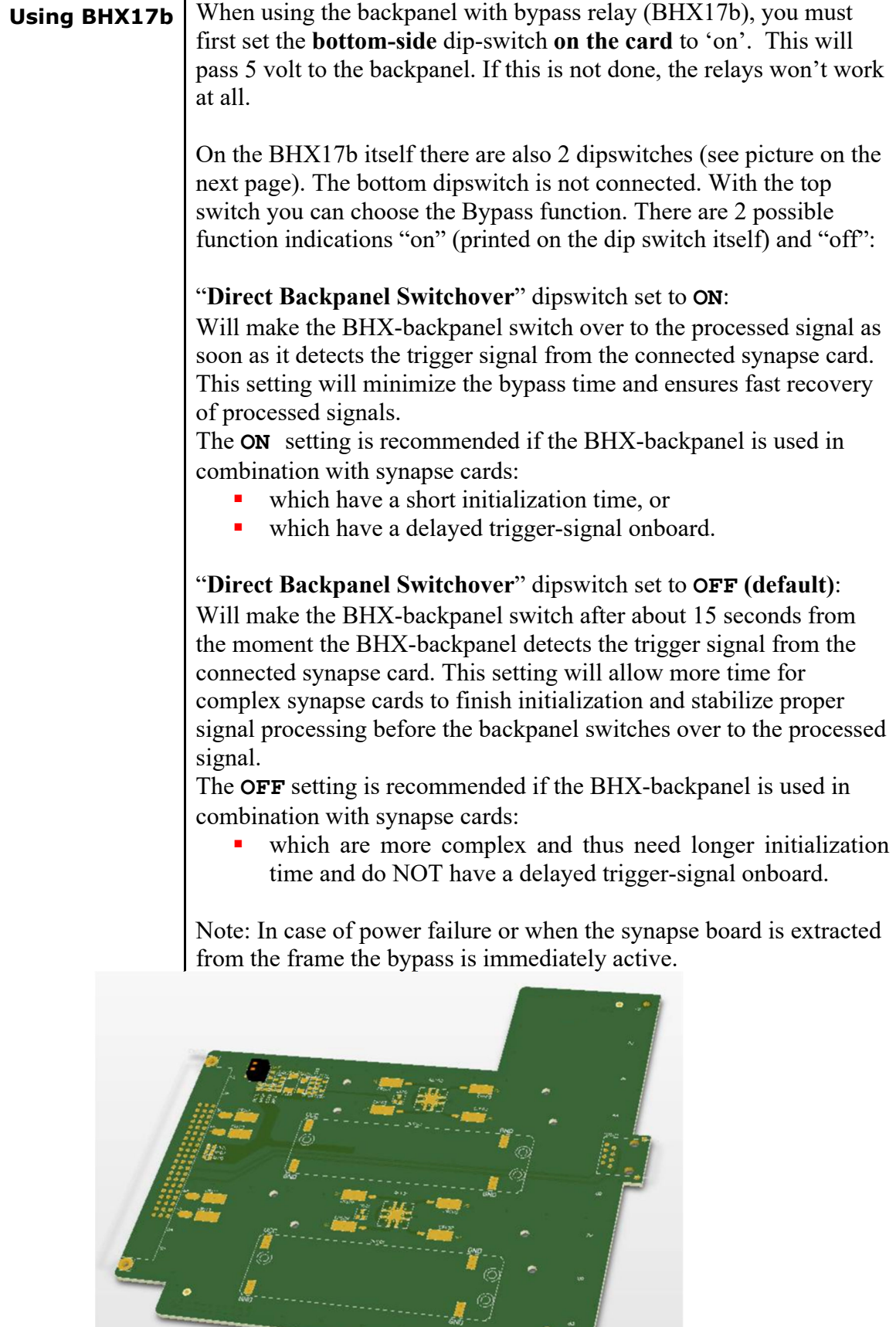

*<u>Property</u>* 

 $\ddot{\bullet}$ 

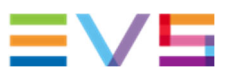

### **Appendix 1: Switching in 2x2 and 2x1 modes**

**Switching in 2x1 mode**  The following three tables apply when the switch is configured for Auto switching. The Inp-sel setting is auto, the Output-Config is 2x1 and Switch-Back setting is varied for each of these tables. Please read the table from top to bottom, this is the order of the events that occur on the inputs.

#### **Switch-Back = Off**

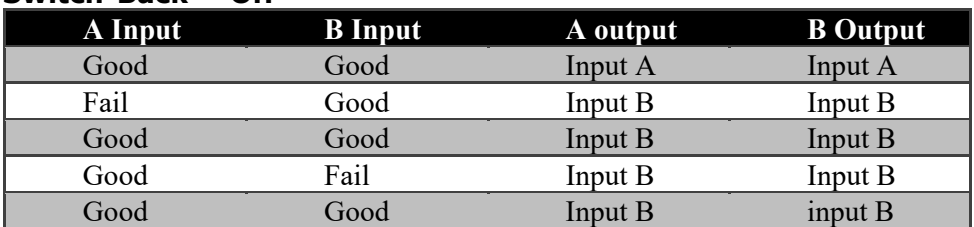

#### **Switch-Back = On**

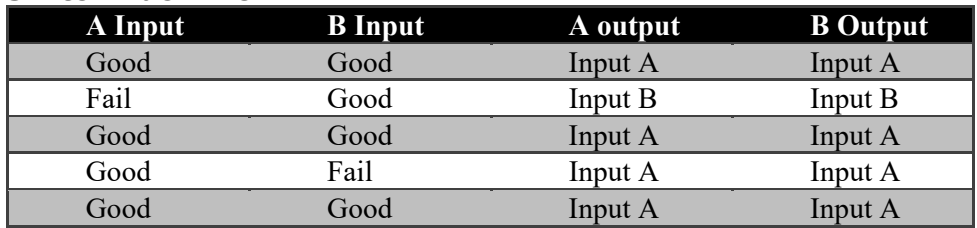

#### **Switch-Back = BackUp\_Fail**

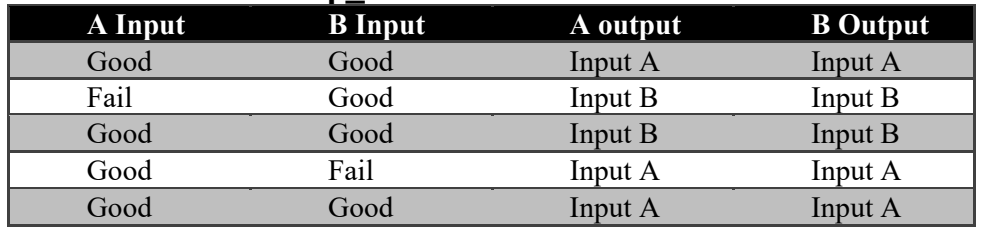

#### **Switching in 2x2 mode**

The following three tables apply when the switch is configured for Auto switching. The Inp-sel setting is auto, the Output-Config is 2x2 and Switch-Back setting is varied for each of these tables. Please read the table from top to bottom, this is the order of the events that occur on the inputs.

#### **Switch-Back = Off**

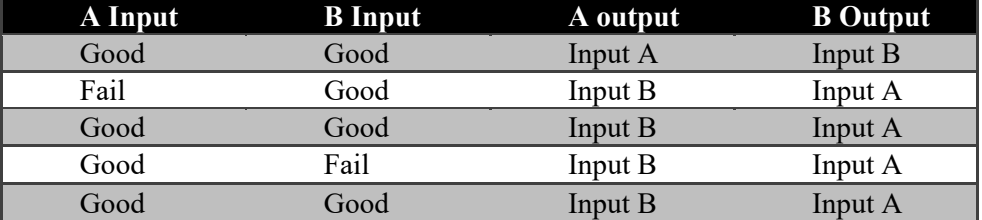

#### **Switch-Back = On**

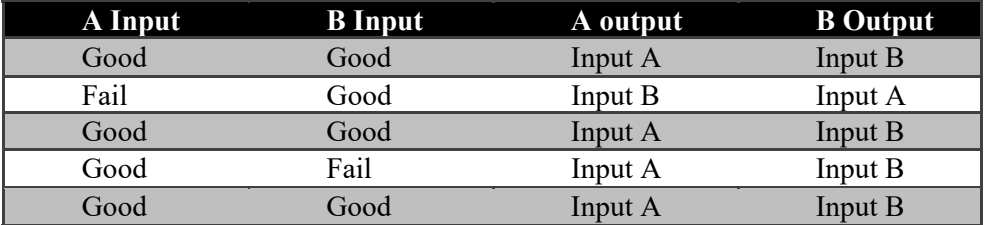

#### **Switch-Back = BackUp\_Fail**

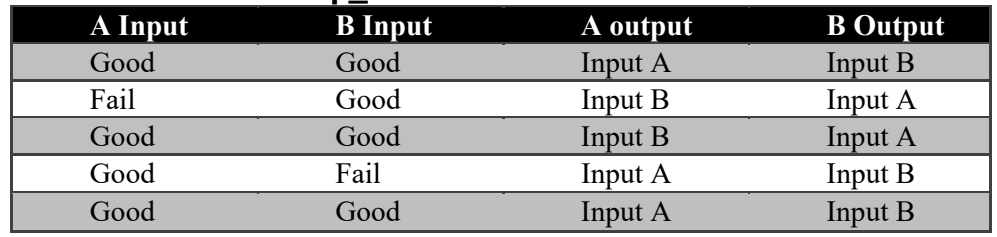

#### **Switching in Combined mode**

The following three tables apply when the switch is configured for Auto switching. The Inp-sel setting is auto, the Output-Config is Combined and Switch-Back setting is varied for each of these tables. Please read the table from top to bottom, this is the order of the events that occur on the inputs.

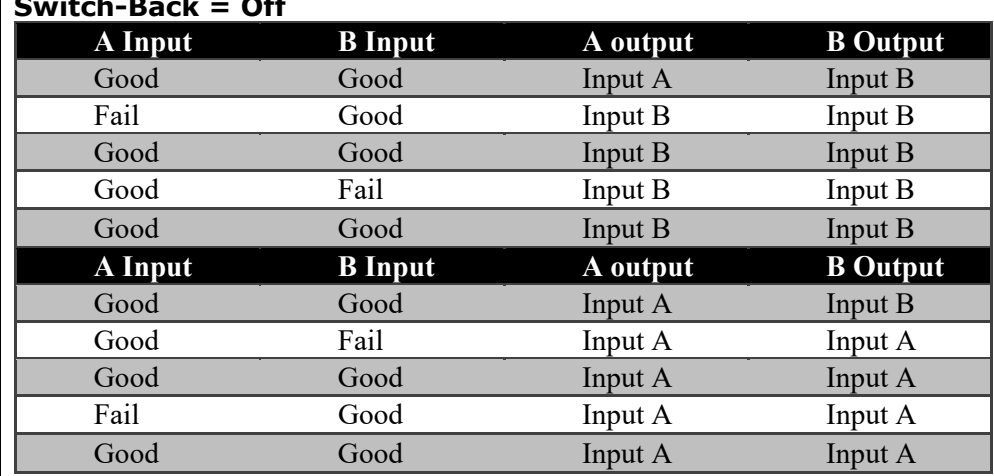

#### **Switch-Back = On**

**Switch-Back = Off** 

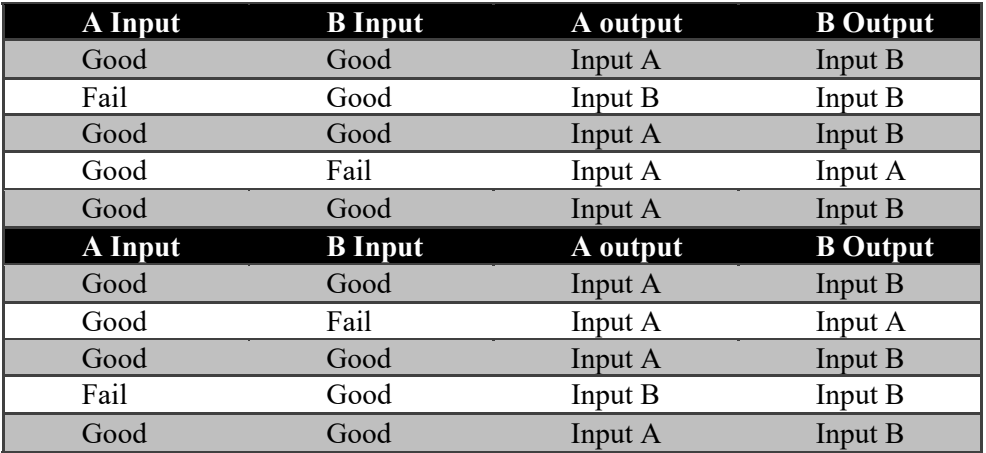

#### **Switch-Back = BackUp\_Fail**

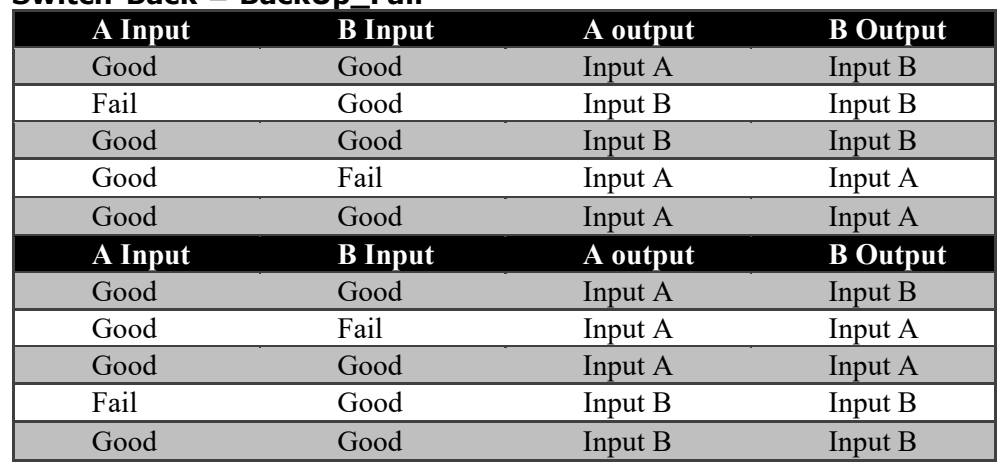

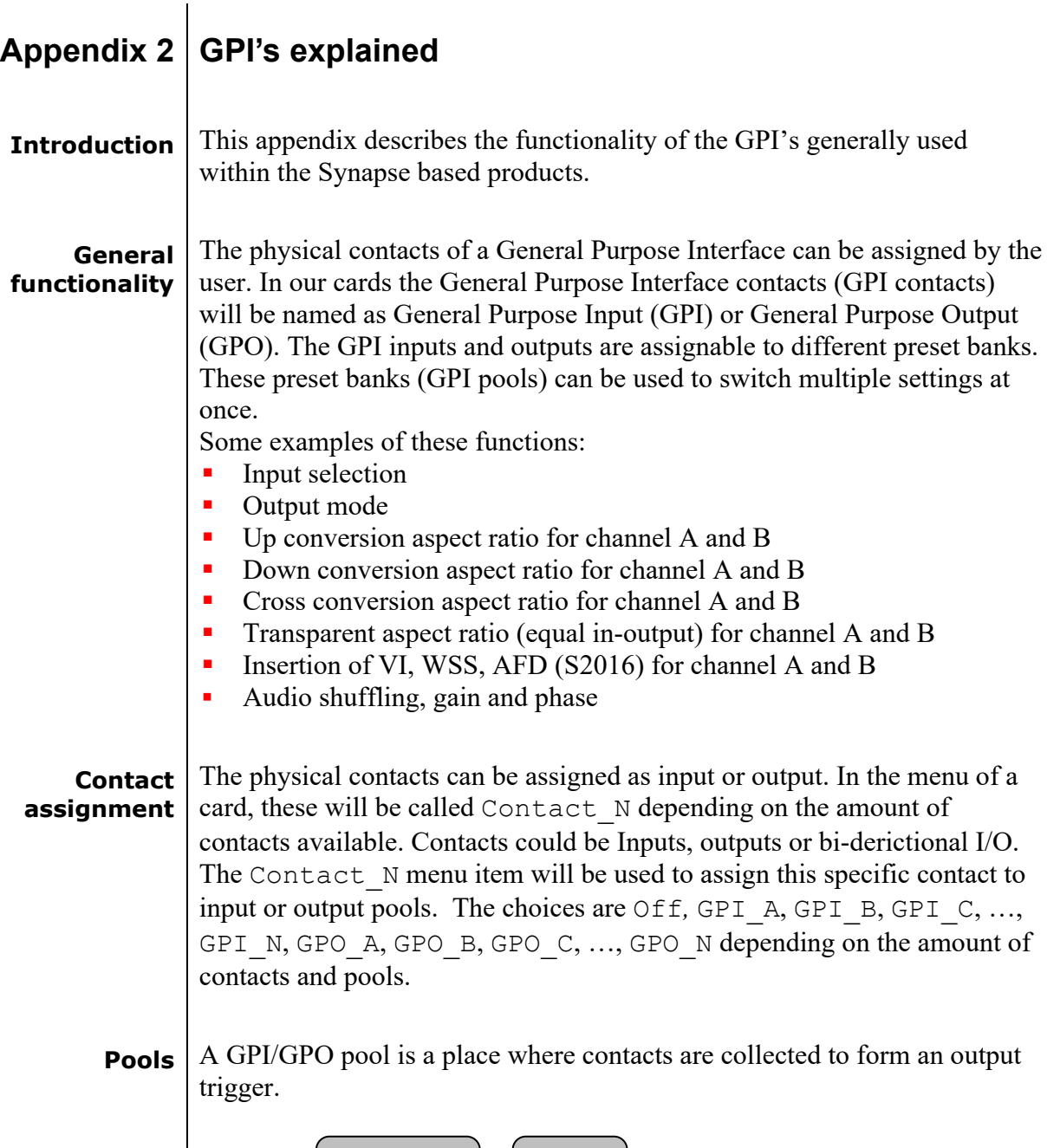

![](_page_50_Figure_2.jpeg)

![](_page_51_Picture_1.jpeg)

![](_page_51_Picture_176.jpeg)

**Table 2 Pool value in binary mode** 

 $1 \quad 1 \quad 4 \quad 4$ 

#### **Pool Mode: GPO** Every GPO pool can be set up to process the input values in two ways. This setting is called GPO n-Mode and can be set into Priority (Prio) or Binary mode. N is defined as a character in the range from A-Z depending on the number of pools. The default output value of a pool is always 0.

![](_page_52_Figure_2.jpeg)

Every GPO pool can be set up to process the input values in two ways. This setting is called GPO n-Mode and can be set into Priority (Prio) or Binary mode. N is defined as a character in the range from A-Z depending on the number of pools. The default output value of a pool is always 0.

In priority mode, the value is translated to one-hot encoding on the output contacts. See table below.

![](_page_52_Picture_217.jpeg)

#### **Table 3 Pool value in priority mode**

In binary mode the input value is exposed on the output contacts as binary value.

![](_page_52_Picture_218.jpeg)

#### **Table 4 Pool value in binary mode**

GPO\_n-Source is the setting with which a function is assigned to a GPO pool. E.g. when the output format needs to be reflected on the output contacts, this setting may be set to something like Output\_Format. The contents of the enumeration are product specific.

#### **Statuses: Contact direction**

This status Contact-Dir shows the direction of the physical contacts. The value will be presented as a concatenated string containing one character per pin:  $I$  for Input,  $O$  for output and  $\Box$  for unassigned contacts.

![](_page_53_Picture_1.jpeg)

![](_page_53_Picture_245.jpeg)

**Table 6 Pool value in priority mode**

**Example 2: One pool in binary mode and one in priority mode**

Let's say we would like to control the GXG up-converter presets using Pool A (Up CtrlA set to GPI A) in binary mode and the audio presets using Pool B (Audio Ctrl set to GPI B) in priority mode. We could do the following:

- Set GPI\_A-Mode to binary
- Set Contact 1 to GPI A
- Set Contact 2 to GPI A
- Set GPI\_A-Take to Contact\_3
- Set GPI\_B-Mode to Prio
- Set Contact 4 to GPI B
- Set Contact\_5 to GPI\_B

Pool A now consists of GPI 1, GPI 2 and GPI 3 (as take) in binary mode, controlling the up-converter preset. Pool B now consists of GPI 4 and GPI 5 in priority mode, controlling the audio presets. Pool A now works as follows:

![](_page_54_Picture_190.jpeg)

**Table 7 Pool value in binary mode**

Pool B now works as follows:

![](_page_54_Picture_191.jpeg)

**Table 8 Pool value in priority mode** 

![](_page_55_Picture_1.jpeg)

![](_page_55_Picture_162.jpeg)

**Table 9 Pool value in priority mode**

Pool B now works as follows:

![](_page_55_Picture_163.jpeg)

1 1 Up-converter Preset 2

(because highest gets

priority)

**Table 10 Pool value in priority mode** 

### **This product contains open‐source software**

This product contains open‐source software licensed under the GNU Public License (GPL). A copy of the GNU Public License is included below. Under this license you are eligible to receive a copy of the source code of this software including any changes.

EVS Broadcast Equipment shall provide the source code on request either through physical distribution or electronic communication. For physical distribution you may be charged a fee that covers distribution costs. This offer is valid up to three years after date of purchase. Please direct your request to the support department of EVS Broadcast Equipment.

EVS Broadcast Equipment supports open‐source software by participating in the development of open‐source projects or submitting improvements to these projects. For more information see https://mi‐sftp.evs.com/.

### GNU Public License version 2

#### **TERMS AND CONDITIONS FOR COPYING, DISTRIBUTION AND MODIFICATION**

0. This License applies to any program or other work which contains a notice placed by the copyright holder saying it may be distributed under the terms of this General Public License. The "Program", below, refers to any such program or work, and a "work based on the Program" means either the Program or any derivative work under copyright law: that is to say, a work containing the Program or a portion of it, either verbatim or with modifi cations and/or translated into another language. (Hereinafter, translation is included without limitation in the term "modifi cation".) Each licensee is addressed as "you".

Activities other than copying, distribution and modifi cation are not covered by this License; they are outside its scope. The act of running the Program is not restricted, and the output from the Program is covered only if its contents constitute a work based on the Program (independent of having been made by running the Program). Whether that is true depends on what the Program does.

1. You may copy and distribute verbatim copies of the Program's source code as you receive it, in any medium, provided that you conspicuously and appropriately publish on each copy an appropriate copyright notice and disclaimer of warranty; keep intact all the notices that refer to this License and to the absence of any warranty; and give any other recipients of the Program a copy of this License along with the Program.

You may charge a fee for the physical act of transferring a copy, and you may at your option offer warranty protection in exchange for a fee.

2. You may modify your copy or copies of the Program or any portion of it, thus forming a work based on the Program, and copy and distribute such modifications or work under the terms of Section 1 above, provided that you also meet all of these conditions:

- a) You must cause the modified files to carry prominent notices stating that you changed the fi les and the date of any change.
- b) You must cause any work that you distribute or publish, that in whole or in part contains or is derived from the Program or any part thereof, to be licensed as a whole at no charge to all third parties under the terms of this License.
- c) If the modified program normally reads commands interactively when run, you must cause it, when started running for such interactive use in the most ordinary way, to print or display an announcement including an appropriate copyright notice and a notice that there is no warranty (or else, saying that you provide a warranty) and that users may redistribute the program under these conditions, and telling the user how to view a copy of this License. (Exception: if the Program itself is interactive but does not normally print such an announcement, your work based on the Program is not required to print an announcement.)

These requirements apply to the modified work as a whole. If identifiable sections of that work are not derived from the Program, and can be reasonably considered independent and separate works in themselves, then this License, and its terms, do not apply to those sections when you distribute them as separate works. But when you distribute the same sections as part of a whole which is a work based on the Program, the distribution of the whole must be on the terms of this License, whose permissions for other licensees extend to the entire whole, and thus to each and every part regardless of who wrote it.

Thus, it is not the intent of this section to claim rights or contest your rights to work written entirely by you; rather, the intent is to exercise the right to control the distribution of derivative or collective works based on the Program.

In addition, mere aggregation of another work not based on the Program with the Program (or with a work based on the Program) on a volume of a storage or distribution medium does not bring the other work under the scope of this License.

3. You may copy and distribute the Program (or a work based on it, under Section 2) in object code or executable form under the terms of Sections 1 and 2 above provided that you also do one of the following:

a) Accompany it with the complete corresponding machine-readable source code, which must be distributed under the terms of Sections 1 and 2 above on a medium customarily used for software interchange; or,

![](_page_57_Picture_1.jpeg)

- b) Accompany it with a written offer, valid for at least three years, to give any third party, for a charge no more than your cost of physically performing source distribution, a complete machine‐readable copy of the corresponding source code, to be distributed under the terms of Sections 1 and 2 above on a medium customarily used for software interchange; or,
- c) Accompany it with the information you received as to the offer to distribute corresponding source code. (This alternative is allowed only for noncommercial distribution and only if you received the program in objects code or executable form with such an offer, in accord with Subsection b above.)

The source code for a work means the preferred form of the work for making modifi cations to it. For an executable work, complete source code means all the source code for all modules it contains, plus any associated interface defi nition fi les, plus the scripts used to control compilation and installation of the executable. However, as a special exception, the source code distributed need not include anything that is normally distributed (in either source or binary form) with the major components (compiler, kernel, and so on) of the operating system on which the executable runs, unless that component itself accompanies the executable.

If distribution of executable or object code is made by offering access to copy from a designated place, then offering equivalent access to copy the source code from the same place counts as distribution of the source code, even though third parties are not compelled to copy the source along with the object code.

4. You may not copy, modify, sublicense, or distribute the Program except as expressly provided under this License. Any attempt otherwise to copy, modify, sublicense or distribute the Program is void, and will automatically terminate your rights under this License. However, parties who have received copies, or rights, from you under this License will not have their licenses terminated so long as such parties remain in full compliance.

5. You are not required to accept this License, since you have not signed it. However, nothing else grants you permission to modify or distribute the Program or its derivative works. These actions are prohibited by law if you do not accept this License. Therefore, by modifying or distributing the Program (or any work based on the Program), you indicate your acceptance of this License to do so, and all its terms and conditions for copying, distributing or modifying the Program or works based on it.

6. Each time you redistribute the Program (or any work based on the Program), the recipient automatically receives a license from the original licensor to copy, distribute or modify the Program subject to these terms and conditions. You may not impose any further restrictions on the recipients' exercise of the rights granted herein. You are not responsible for enforcing compliance by third parties to this License.

7. If, as a consequence of a court judgment or allegation of patent infringement or for any other reason (not limited to patent issues), conditions are imposed on you (whether by court order, agreement or otherwise) that contradict the conditions of this License, they do not excuse you from the conditions of this License. If you cannot distribute so as to satisfy simultaneously your obligations under this License and any other pertinent obligations, then as a consequence you may not distribute the Program at all. For example, if a patent license would not permit royalty‐free redistribution of the Program by all those who receive copies directly or indirectly through you, then the only way you could satisfy both it and this License would be to refrain entirely from distribution of the Program.

If any portion of this section is held invalid or unenforceable under any particular circumstance, the balance of the section is intended to apply and the section as a whole is intended to apply in other circumstances.

It is not the purpose of this section to induce you to infringe any patents or other property right claims or to contest validity of any such claims; this section has the sole purpose of protecting the integrity of the free software distribution system, which is implemented by public license practices. Many people have made generous contributions to the wide range of software distributed through that system in reliance on consistent application of that system; it is up to the author/donor to decide if he or she is willing to distribute software through any other system and a licensee cannot impose that choice.

This section is intended to make thoroughly clear what is believed to be a consequence of the rest of this License.

8. If the distribution and/or use of the Program is restricted in certain countries either by patents or by copyrighted interfaces, the original copyright holder who places the Program under this License may add an explicit geographical distribution limitation excluding those countries, so that distribution is permitted only in or among countries not thus excluded. In such case, this License incorporates the limitation as if written in the body of this License.

9. The Free Software Foundation may publish revised and/or new versions of the General Public License from time to time. Such new versions will be similar in spirit to the present version, but may differ in detail to address new problems or concerns.

Each version is given a distinguishing version number. If the Program specifies a version number of this License which applies to it and "any later version", you have the option of following the terms and conditions either of that version or of any later version published by the Free Software Foundation. If the Program does not specify a version number of this License, you may choose any version ever published by the Free Software Foundation.

10. If you wish to incorporate parts of the Program into other free programs whose distribution conditions are different, write to the author to ask for permission. For software which is copyrighted by the Free Software Foundation, write to the Free Software Foundation; we sometimes make exceptions for this. Our decision will be guided by the two goals of preserving the free status of all derivatives of our free software and of promoting the sharing and reuse of software generally.

#### **NO WARRANTY**

11. BECAUSE THE PROGRAM IS LICENSED FREE OF CHARGE, THERE IS NO WARRANTY FOR THE PROGRAM, TO THE EXTENT PERMITTED BY APPLICABLE LAW. EXCEPT WHEN OTHERWISE STATED IN WRITING THE COPYRIGHT HOLDERS AND/OR OTHER PARTIES PROVIDE THE PROGRAM "AS IS" WITHOUT WARRANTY OF ANY KIND, EITHER EXPRESSED OR IMPLIED, INCLUDING, BUT NOT LIMITED TO, THE IMPLIED WARRANTIES OF MERCHANTABILITY AND FITNESS FOR A PARTICULAR PURPOSE. THE ENTIRE RISK AS TO THE QUALITY AND PERFORMANCE OF THE PROGRAM IS WITH YOU. SHOULD THE PROGRAM PROVE DEFECTIVE, YOU ASSUME THE COST OF ALL NECESSARY SERVICING, REPAIR OR CORRECTION.

12. IN NO EVENT UNLESS REQUIRED BY APPLICABLE LAW OR AGREED TO IN WRITING WILL ANY COPYRIGHT HOLDER, OR ANY OTHER PARTY WHO MAY MODIFY AND/OR REDISTRIBUTE THE PROGRAM AS PERMITTED ABOVE, BE LIABLE TO YOU FOR DAMAGES, INCLUDING ANY GENERAL, SPECIAL, INCIDENTAL OR CONSEQUENTIAL DAMAGES ARISING OUT OF THE USE OR INABILITY TO USE THE PROGRAM (INCLUDING BUT NOT LIMITED TO LOSS OF DATA OR DATA BEING RENDERED INACCURATE OR LOSSES SUSTAINED BY YOU OR THIRD PARTIES OR A FAILURE OF THE PROGRAM TO OPERATE WITH ANY OTHER PROGRAMS), EVEN IF SUCH HOLDER OR OTHER PARTY HAS BEEN ADVISED OF THE POSSIBILITY **OF SUCH DAMAGES.**

### Corporate<br>+32 4 361 7000

North & Latin America<br>+1 973 575 7811

Asia & Pacific<br>+852 2914 2501

Other regional offices<br>www.evs.com/contact

![](_page_59_Picture_4.jpeg)

**EVS Headquarters** Liège Science Park<br>13, rue Bois St Jean<br>B-4102 Seraing

Belgium

EVS Broadcast Equipment is continuously adapting and improving its products in accordance with the ever changing<br>The data contained herein is therefore subject to change without prior notice. Companies and product names ar